#### **RESUMEN**

Por la carencia de material didáctico funcional y practico en los laboratorios de Mecánica Aeronáutica del Instituto Tecnológico Superior Aeronáutico, para la enseñanza y aprendizaje del control de una Nave en vuelo, nos es de satisfacción poder ayudar con la implementación al laboratorio con un Simulador de Superficies de Controles de Vuelo que determine el resultado del movimiento de cada una de las superficies de control como medio operativo de una nave en vuelo .

Para la elaboración de este simulador fue necesario escoger una de las tres alternativas presentadas de construcción, el mismo que se basa en el acoplamiento de un simulador con estructura de hierro , revestimiento de madera de balsa y modo de operación eléctrico(Servos), electrónico(RC.) y PC.

La facilidad de trabajo que presenta las superficies de control al ser construidas en balsa dan una gran maniobrabilidad y ofrece poca resistencia al movimiento de los mismos empleando un mecanismo que sea gobernado por los servos los mismos que pueden ser ayudados con la operación del Radio Control y el ordenador.

|El simulador consta de una fuente de poder, de 110AC, 9.6DC y de 4.8DC, de un prototipo de avión, un kit de Radio Control, de una PC y de un software necesario.

Cada elemento que consta en el simulador toma como referencia de construcción los procesos seguidos en Aeromodelismo

# **CAPITULO I**

# **GENERALIDADES**

## **1.1 FUERZAS PRESENTES EN VUELO**

En un avión en vuelo intervienen cuatro fuerzas: (Fig.1.1)

- $\triangleright$  Impulso
- $\triangleright$  Sustentación
- $\triangleright$  Peso
- $\triangleright$  Resistencia

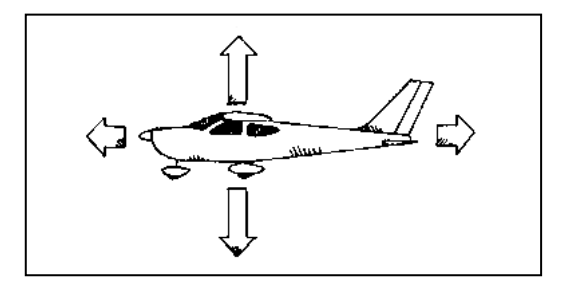

**Figura1.1 Fuerzas presentes en vuelo**

Una variación de cualesquiera de estas fuerzas producirá un cambio en su trayectoria.

# **1.2- DEFINICIONES**

#### **1.2.1- El impulso**

Es producido por el motor. A medida que el motor hace girar la hélice, el aire es lanzado hacia atrás generando un impulso que provoca que el avión sea lanzado hacia delante.

#### **1.2.2- El peso**

Hace referencia al efecto de la gravedad sobre el modelo. La gravedad tira constantemente del aparato hacia el suelo.

#### **1.2.3- La resistencia**

Es la oposición que el aeromodelo debe de superar para ser lanzado hacia delante.

#### **1.2.4- La sustentación**

Es la fuerza más difícil de entender y constituyó un misterio hasta el siglo XVIII hasta que el matemático Daniel Bernoulli descubrió que con la presión, un fluido en movimiento varia con su velocidad. Este hecho determina que haya una presión menor sobre la parte superior del ala y mayor en la parte inferior, En consecuencia, la mayor presión existente debajo de ala empuja el ala hacia arriba provocando su sustentación.

Actúan las distintas superficies de control del avión con relación a su cambio de posición en el espacio: (Fig.1.2)

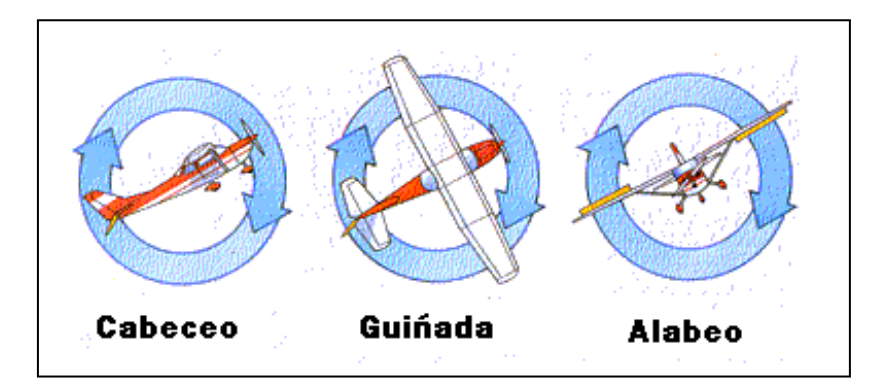

**Figura 1.2. Resultados del trabajo de las superficies de control**

Mediante la maniobra de cabeceo los timones de profundidad elevan y hacen descender el avión. En la guiñada, el timón de dirección de cola dirige el avión a izquierda o derecha. Con la maniobra de alabeo los alerones hacen que el avión se ladee de un lado.

# **1.3- LOS EJES DE VUELO**

Todos los aviones giran sobre tres ejes:

- $\triangleright$  El eje longitudinal
- $\triangleright$  El eje vertical
- $\triangleright$  El eje lateral.

El movimiento en torno a cada eje se controla mediante una de las tres superficies de control primario.

#### **1.3.1- Eje Longitudinal**

Una línea imaginaria que va desde el morro hasta la cola de un avión; uno de los tres ejes de un avión. La rotación en torno al eje longitudinal se denomina "balanceo" y se controla con los alerones. (Fig.1.3)

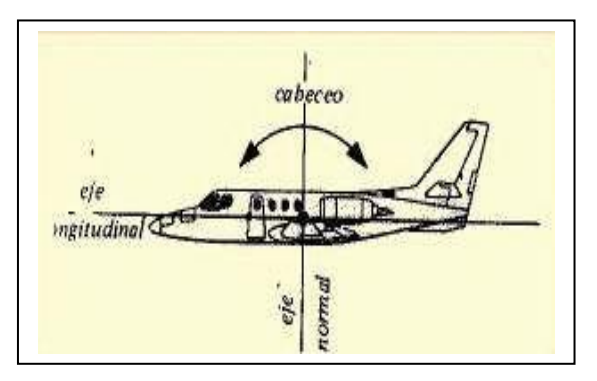

## **Figura1.3. Movimiento con referencia al eje longitudinal**

### **1.3.2- Eje Vertical**

Una línea vertical imaginaria que atraviesa el centro del avión. La rotación en torno al eje vertical se denomina guiñada y se controla mediante el timón de dirección. (Fig.1.4)

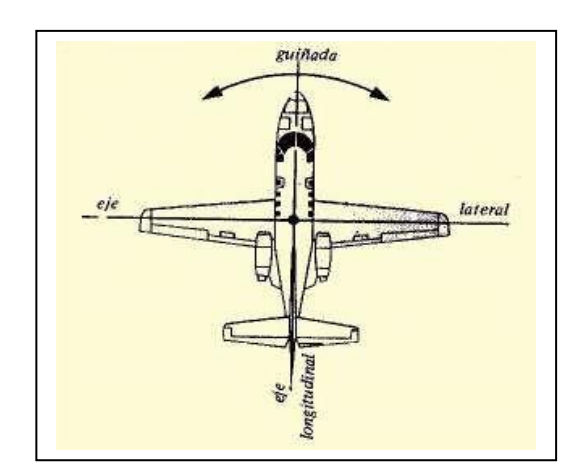

**Figura1.4. Movimiento con referencia al eje vertical**

#### **1.3.3- Eje Lateral**

Uno de los tres ejes de un avión. El eje lateral se define trazando una línea imaginaria desde la punta de un ala hasta la otra. El movimiento en torno al eje lateral se denomina "cabeceo" y se controla con el timón de profundidad.

Los pilotos utilizan los alerones para ladear o alabear sobre el eje longitudinal, el timón de dirección controla la guiñada en torno al eje vertical y el timón de profundidad controla el cabeceo en torno al eje lateral. Los tres ejes tienen el punto de intersección en el centro de gravedad. (Fig.1.5)

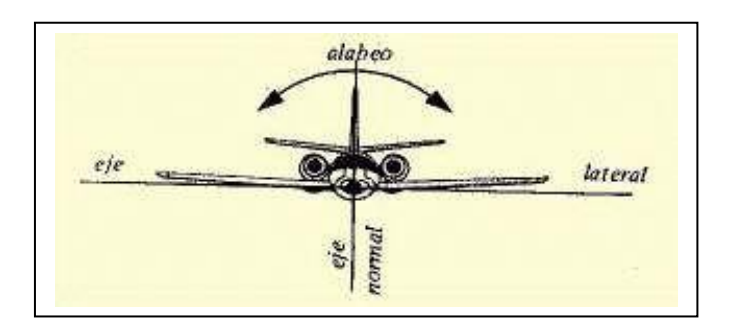

**Figura1.5. Movimiento con referencia al eje lateral** 

# **1.4-ESTABILIZADORES**

La cola es el elemento estabilizador principal del avión; consiste en dos grandes volúmenes: las superficies vertical y horizontal, llamadas estabilizadores. (Fig.1.6)

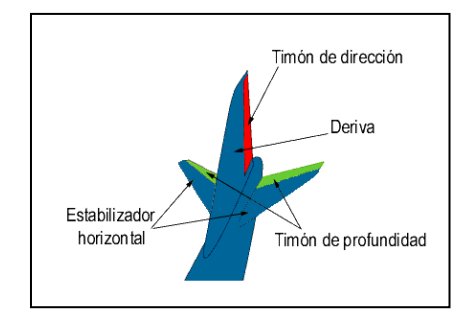

#### **Figura1.6.Empenaje de un avión**

La parte posterior del estabilizador vertical dispone de articulaciones o bisagras a las que se une una superficie móvil denominada timón de dirección.

De igual modo, al estabilizador horizontal se unen unas superficies móviles llamadas timones de profundidad, o timón de profundidad simplemente. Ambos conjuntos son las superficies de control de cola.

### **1.4.1- Empenaje**

El conjunto de la cola de un avión, también llamado planos de cola. Por lo general incluye el plano de deriva (estabilizador vertical), el timón de dirección, el estabilizador horizontal y el timón de profundidad.

# **1.5- CONTROLES DE VUELO PRIMARIOS Y AUXILIARES.**

#### **1.5.1- Superficies de Control.-**

Los pilotos utilizan las superficies de control, también llamadas superficies de mando o planos compensadores, para mover el avión sobre sus ejes de movimiento. En realidad, las superficies de control son perfiles de ala que desvían el aire en una dirección haciendo que el avión se mueva en la dirección opuesta

# **1.6- CONTROLES PRINCIPALES Y SECUNDARIOS**

Las superficies de control se dividen en dos categorías básicas:

#### **1.6.1- Las superficies de control primarias:**

Incluyen los alerones, el timón de dirección y el timón de profundidad.

Las superficies de control primarias se manipulan mediante la palanca de mandos y los pedales del timón de dirección.

En los aparatos pequeños para aviación general, la palanca de mandos y los pedales están conectados a las superficies de control mediante un sistema de cables y poleas. En los aviones grandes, los sistemas hidráulicos transmiten a las superficies los movimientos del piloto.

#### **1.6.2- Las superficies de control secundarias:**

Incluyen los dispositivos de centrado y los flaps. Las superficies secundarias se controlan mecánica o eléctricamente.

# **1.7- DESCRIPCIÓN DE LOS CONTROLES PRIMARIOS**

#### **1.7.1- Alerones**

Son superficies de control móviles, situadas por lo general cerca del extremo del ala, que controlan el movimiento de balanceo de un avión.

El piloto curva los alerones moviendo la palanca de mandos hacia la izquierda o hacia la derecha. Los alerones se mueven simultáneamente en direcciones opuestas.

Por ejemplo, cuando el piloto mueve la palanca hacia la izquierda, el alerón del ala izquierda sube, reduciendo la sustentación de ésta. Al mismo tiempo, el alerón derecho baja, aumentando la sustentación en el ala derecha. (Fig.1.7)

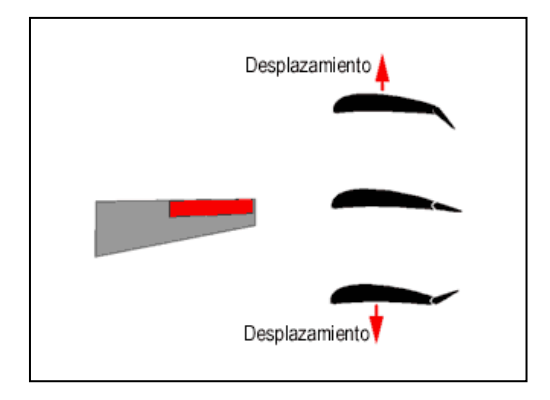

### **Figura1.7. Movimientos alerones**

#### **1.7.2- Timón de dirección**

Es una superficie móvil que por lo general va montada en el estabilizador vertical de la cola. El timón de dirección mueve al avión sobre su eje vertical o de guiñada. Sin embargo, no hace virar el aparato. Se suele utilizar para equilibrar las fuerzas en los virajes y para contrarrestar los movimientos de guiñada inducidos por la hélice durante el vuelo.

El piloto mueve el timón de dirección pisando el pedal izquierdo o derecho. Los pedales van montados sobre el suelo de la cabina.

En las maniobras normales, el piloto aplica presión simultáneamente a los alerones y al timón de dirección para mantener un vuelo equilibrado o coordinado. (Fig.1.8)

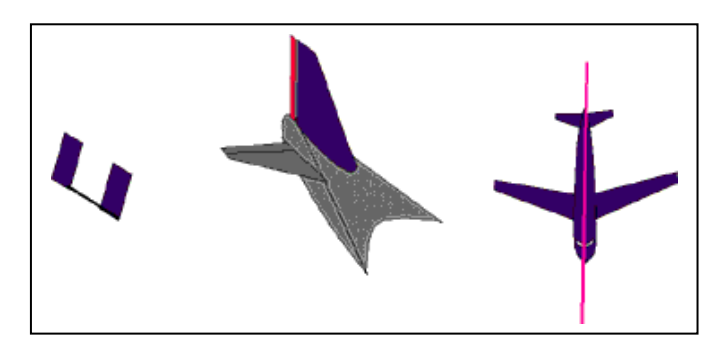

**Figura1.8. Movimientos de Centrado del Timón de Dirección** 

Mientras se mantengan centrados los pedales, el timón de dirección también lo estará, no habrá guiñada.

Al pisar el pedal izquierdo, el timón se desplazará hacia ese lado, la cola se desplazará hacia la derecha y la nariz a la izquierda, guiñando a babor. (Fig.1.9)

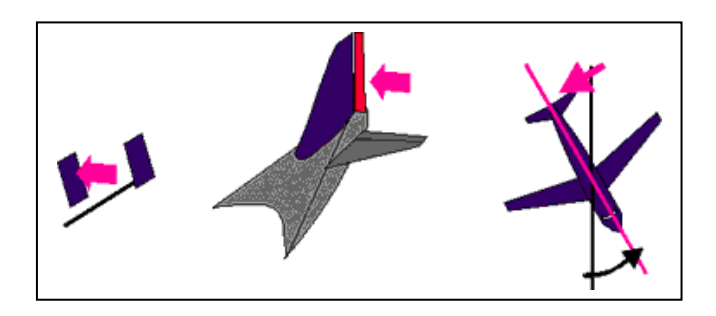

**Figura 1.9. Movimiento de Guiñada a la izquierda**

Al pisar el pedal derecho, el timón se desplazará hacia ese lado, la cola se desplazará hacia la izquierda y la nariz a la derecha, guiñando a estribor. (fig.1.10)

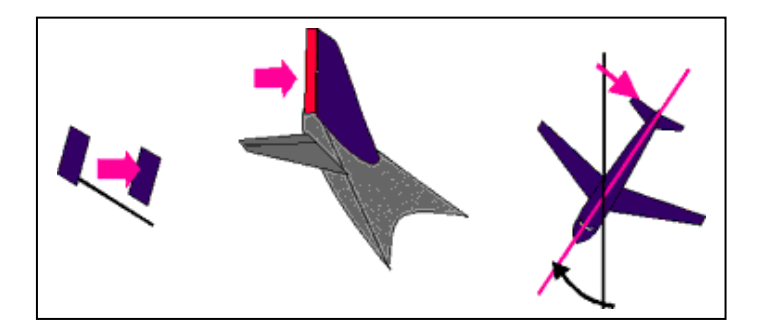

**Figura1.10 Movimiento de guiñada** 

## **1.7.3- Elevadores (Timón de altura o de profundidad)**

Es una superficie de control móvil situada en el estabilizador horizontal de los planos de cola, o cola, del avión. Aunque su nombre podría sugerir que se encarga de elevar o de descender el avión, en realidad controla el ángulo de cabeceo del avión: el ángulo del morro por encima o por debajo del horizonte.

El piloto mueve el timón de profundidad empujando hacia adelante la palanca de mandos para disminuir el ángulo de paso y tira de ella para aumentarlo. En algunos aviones se mueve la totalidad del estabilizador horizontal. Esta disposición suele llamarse "timón horizontal"., y da los siguientes resultados(Figs.1.11, 1.12, 1.13)

Al elevarse el timón de profundidad se genera una fuerza hacia abajo,

bajando la cola y elevando el morro

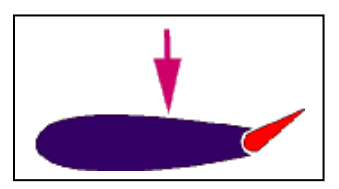

**Figura1.11. Movimiento de asenso**

 $\triangleright$  Con el timón centrado el avión volara nivelado

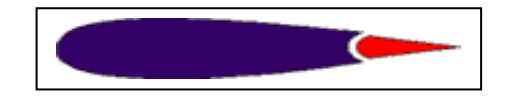

**Figura1.12. Movimiento de Vuelo nivelado**

Al bajar el timón de profundidad la cola se vera forzada a subir, bajando

la proa de la nave.

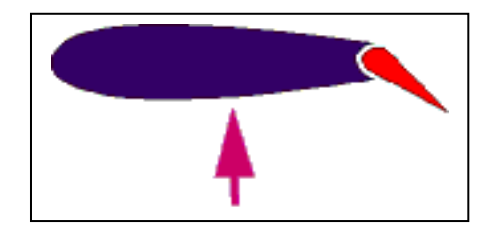

**Figura1.13. Movimiento de descenso**

## **1.7.4- Palanca de mandos**

El mando en forma de volante conectado a los alerones y al timón de profundidad. El piloto mueve la palanca hacia los lados para mover los alerones y ladear las alas y hacia adelante y hacia atrás para accionar el timón de profundidad, que baja y eleva el morro. Algunos aviones tienen un "joystick" en lugar de una palanca de mandos.

# **1.8- DESCRIPCIÓN DE LOS CONTROLES AUXILIARES**

#### **1.8.1- Aletas Compensadoras**

Al ajustar una aleta móvil en una superficie de control, por lo general el timón de altura, para aliviar la presión sobre los mandos de vuelo. El centrado es necesario porque a medida que cambia la velocidad del avión, varía la cantidad de aire que fluye sobre las superficies de control. Sin el centrado, el piloto tendría que tirar o empujar la palanca de mandos para mantener una velocidad aerodinámica o un ángulo de

inclinación específicos. Los aparatos más grandes también tienen centrado de alerón y de timón de dirección.

#### **1.8.2- Flaps**

Parte abisagrada del ala de un avión, situada por lo general en el borde de salida, que puede bajarse durante el despegue y el aterrizaje para aumentar la sustentación y la resistencia de las alas. Cuando está parcialmente extendido, un flap aporta sustentación al incrementar la curvatura del ala.

Como los flaps se extienden ante el aire que viene de frente, también aumentan la resistencia, ayudando a un avión a descender suavemente sin aumentar su velocidad, los aviones modernos utilizan diversos tipos de flaps.

Los diseños más comunes son normal, de intradós y Fowler (de extensión o flexible). Aunque a menudo se les confunde con los alerones, los flaps no son superficies de control primarias de un avión.

#### **1.8.3- Slats**

Es un retardador de la perdida , de sustentación . Un sistema que permite volar el avión a mayor ángulo de ataque y a menor velocidad, si el ala admite mayor ángulo de ataque de operación sin la iniciación de la perdida, el coeficiente de sustentación aumenta.

La operación del slat permite la formación de una ranura entre la aleta y el ala de manera que el aire pueda pasar a su través.

Este se encuentra localizado en el borde de ataque del ala.(Fig.1.14)

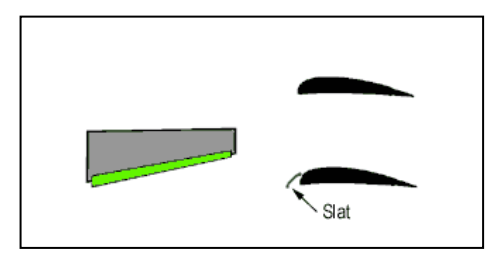

**Figura 1.14. Ubicación del Slat**

# **1.9- EQUIPO DE AUTOMATIZACIÓN(SIMULADOR)**

La revolución en la electrónica también ha llegado al aeromodelismo, y esto es lo que se ha empleado como un excelente aporte en la construcción del simulador de superficies de control de vuelo en especial por las ventajas presentadas.

Para decidirse por una de ellas habrá de tener en cuenta algunos aspectos como son las prestaciones, número de canales, frecuencias(AM, FM, PCM.)

La emisora deberá de tener cuatro canales como mínimo: uno para la dirección y timón de cola, otro para alerones y el último para la profundidad.

Todo equipo de radio viene compuesto por el emisor, receptor, un interruptor de encencido/apagado, una caja para pilas y un juego de servos que son los que le proporcionan control al modelo.(Fig.1.15)

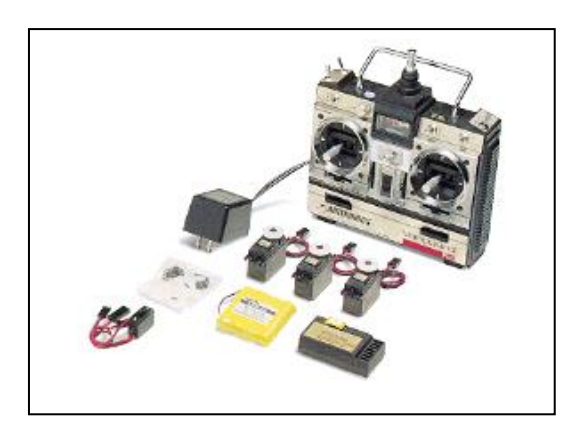

**Figura 1.15. Kit empleado para la automatización del simulador**

#### **1.10- Definiciones de los elementos del equipo**

#### **1.10.1- Emisor(RC)**

Como su nombre indica, es la unidad que mediante ondas de radio transmite al receptor situado en el avión, las órdenes que sé envía como señal para un movimiento diseñado para cada superficie de control en el simulador(Fig. 1.16)

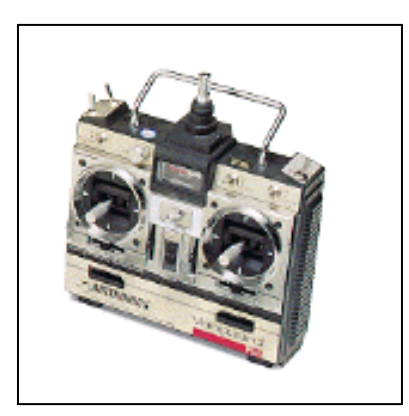

**Figura 1.16. Radio Control**

#### **1.10.2- Receptor**

Es el elemento que situado en el interior del avión, recibe las señales codificadas del transmisor. Éste las descodifica y envía la respuesta al servo adecuado para que actúe. (Fig.1.17)

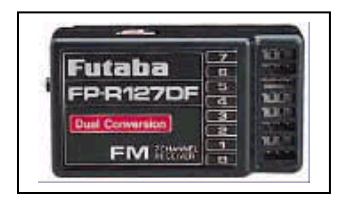

**Figura1.17. Grafico del receptor**

**1.10.3-Servos** (Convierten las señales transmitidas por el emisor en movimiento.)

Un Servo es un dispositivo pequeño que tiene un eje de rendimiento controlado, este puede ser llevado a posiciones angulares específicas al enviar una señal codificada. Con tal de que una señal codificada exista en la línea de entrada, el servo mantendrá la posición angular del engranaje. Cuando la señala codificada cambia, la posición angular

de los piñones cambia. En la práctica, se usan servos para posicionar superficies de control como el movimiento de palancas, pequeños ascensores y timones.

Un servo, no consume mucha energía. El motor del servo tiene algunos circuitos de control y un potenciómetro (una resistencia variable) esta es conectada al eje central del servo motor. En la figura 1.18 se puede observar la parte interna del circuito del servo.

Este potenciómetro permite a la circuiteria de control, supervisar el ángulo actual del servo motor. Si el eje está en el ángulo correcto, entonces el motor está apagado. Si el circuito chequea que el ángulo no es el correcto, el motor girará en la dirección adecuada hasta llegar al ángulo correcto. El eje del servo es capaz de llegar alrededor de los 180 grados.

La cantidad de voltaje aplicado al motor es proporcional a la distancia que éste necesita viajar. Así, si el eje necesita regresar una distancia grande, el motor regresará a toda velocidad. Si este necesita regresar sólo una pequeña cantidad, el motor correrá a una velocidad más lenta. A esto se le llama control proporcional.

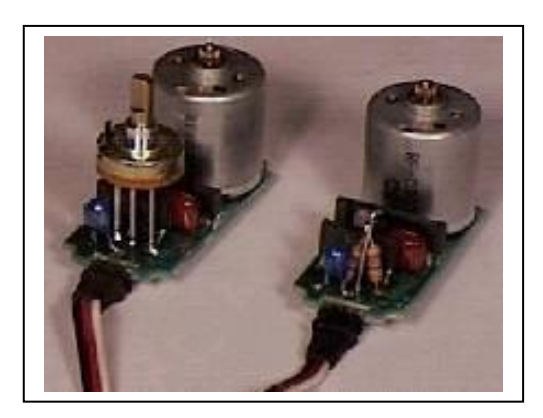

Figura 1.18. Esquema de servos

Estos servos tienen un amplificador, servo motor, piñonearía de reducción y un potenciómetro de realimentación; todo incorporado en el mismo conjunto. Esto es un servo de posición (lo cual significa que uno le indica a qué posición debe ir), con un

rango de aproximadamente 180 grados. Ellos tienen tres cables de conexión eléctrica; Vcc, GND, y entrada de control.

Para controlar un servo, desde 0 grados se envía una serie de pulsos(Figs.1.19.)

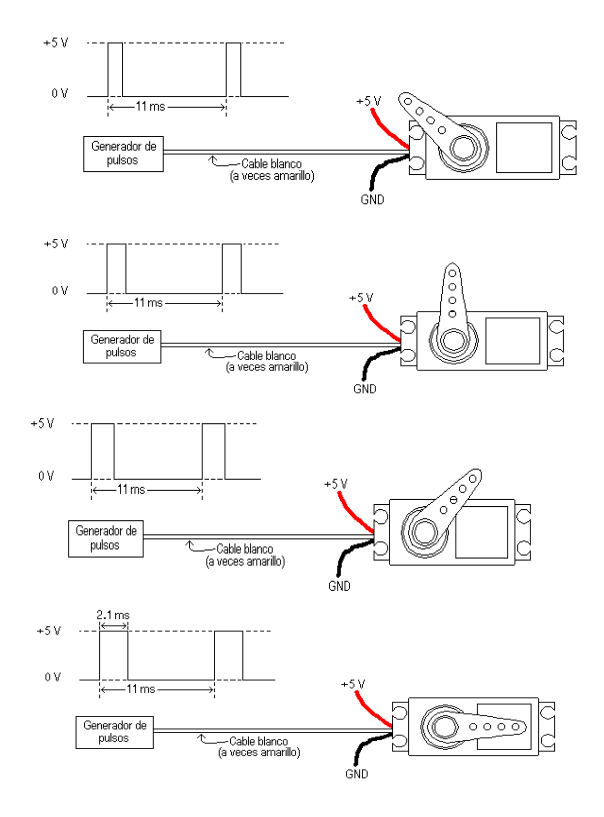

**Figura 1.19. Emisión de pulsos y funcionamiento**

#### **1.10.4- Baterías**

Son elementos que proporcionan la energía necesaria para hacer funcionar todo el conjunto del equipo, tanto el receptor y el emisor cuentan con su propia batería independiente(NiCd) y son recargables

#### **1.10.5 Bandas y frecuencias.**

Es el número de ondas o ciclos por segundo que "fabrica" cada emisora. Se mide en Hertzios. Las bandas de frecuencia más utilizadas son las de 35 y 40 Mhz

Encontramos a su vez en el mercado emisoras con varias modalidades de emisión: AM, FM, PCM y PPM.

- **AM :** son aquellas que emiten en Amplitud Modulada. Apenas se utilizan hoy día para aeromodelismo estando su uso más extendido en emisoras dedicadas al manejo de coches y barcos de radiocontrol. Poco fiables.
- **FM:** suele ser la modalidad estándar de emisión de los modernos equipos de radiocontrol. FM significa Frecuencia Modulada siendo la emisión de ondas en banda estrecha y por tanto más inmune a las posibles interferencias, tanto a las radioeléctricas que hay en el ambiente como a la generada por el propio avión en vuelo por su normal funcionamiento.
- **PCM:** es la modalidad más fiable de emisión aunque claro está, esto tiene un precio. Esta modalidad de emisión nació como respuesta a la necesidad de obtener comunicaciones más libres de interferencias de armónicos en un espacio ya de por sí saturado de frecuencias de emisión. Emisor y receptor funcionan mediante un código binario muy en la línea en el lenguaje utilizado por los ordenadores.
- **PPM:** lo último en salir al mercado.

#### **1.10.6- Cristales.**

Hoy en día a todos los equipos de radio que se pueden adquirir en los comercios especializados es posible cambiarle la frecuencia de emisión y recepción cambiándoles el cristal de cuarzo. Estos cristales son láminas muy pequeñas de cuarzo, talladas de forma extremadamente precisa, de manera que "vibran" a una frecuencia muy exacta y sólo a esa frecuencia. Sin embargo, aunque es posible este cambio, deberemos de tener en cuenta varios aspectos como son:

- Cambiar los cristales lo menos posible. Esto es así por diversas razones. La primera es que los cristales de cuarzo y sus conectores son muy delicados. Los cambios repetidos pueden deformarlos y hacer que los contactos se vuelvan defectuosos.
- Es conveniente respetar las marcas. Es decir, si se dispone de un equipo Futaba y se desea cambiar los cristales, éstos deberían de ser también de la misma marca.
- Para evitar errores en la identificación de los cristales, estos vienen marcados con una "T" para el emisor y una "R" para el receptor. El equipo no funcionará correctamente si colocamos los cristales al revés.
- Y por supuesto se debe cambiar tanto el cristal del receptor como del emisor por otros de la misma frecuencia.

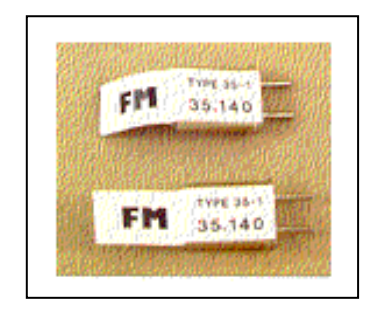

**Figura1.20. Cristales de Cuarzo**

# **CAPITULO II**

# **IDENTIFICACIÓN DE LAS ALTERNATIVAS**

# **2.1- ASPECTOS GENERALES**

Para la construcción previa del simulador tenemos que seleccionar una serie de alternativas tomando en cuenta requerimientos técnicos, pedagógicos, económicos y otros partiendo del análisis de varios factores tales como:

- $\triangleright$  Factor estructural
- $\triangleright$  Factor revestimiento
- $\triangleright$  Factor automatización

Los mismos que por tomarse como punto de referencia tienen un aserie de subalternativas, que se plantearan en el Análisis Técnico de manera individual.

Para la construcción de un simulador de los controles de vuelo se realiza un análisis de alternativas tomando en cuenta los aspectos indicados.

# **2.2- PLANTEAMIENTO DE ALTERNATIVAS**

Se plantearon las siguientes:

# **2.2.1- Alternativa 1**

Construcción de un simulador de control de superficies de vuelo con estructura de madera, revestimiento de fibra de vidrio y modo de operación mecánico.

#### **2.2.2- Alternativa 2**

Construcción de un simulador de control de superficies de vuelo con estructura de hierro, revestimiento de madera balsa y modo de operación eléctrico (servos).

### **2.2.3- Alternativa 3**

Construcción de un simulador de control de superficies de vuelo con estructura de aluminio, revestimiento de laminas de aluminio y modo de operación neumático.

# **2.3- ANÁLISIS TÉCNICO**

Para el análisis técnico se tomara en cuenta los beneficios que presten cada alternativa en base a los siguientes factores:

| <b>Factor Estructural</b> | <b>Factor Revestimiento</b> | <b>Factor Automatización</b>       |
|---------------------------|-----------------------------|------------------------------------|
| A.- Peso                  | A.- Peso                    | A.- Disponibilidad en el           |
|                           |                             | Mercado                            |
| <b>B.-</b> Disponibilidad | <b>B.-Disponibilidad</b>    | <b>B.</b> - Facilidad de operación |
| C.- Rendimiento           | C.-Reparabilidad            | Simplificación<br>$C -$<br>de      |
|                           |                             | equipo                             |
| D.-Facilidad de           | D.-Facilidad de             | D.- Confiabilidad                  |
| construcción              | Construcción                |                                    |
| E.- Herramienta           | E.- Herramienta             | E.- Durabilidad                    |
| necesaria                 | necesaria                   |                                    |
| F.- Confiabilidad         | F.- Rigidez                 | F.- Ruido                          |
| G.- Costo                 | G.-Costo                    | G.- Facilidad de Mantto.           |
|                           |                             | H.- Costo                          |
|                           |                             | Aplicación<br>$\mathbf{I}$ .<br>en |
|                           |                             | Aeromodelismo                      |

**Tabla 2.1 Análisis técnico según parámetros**

# **2.3.1- Primera Alternativa**

La primera alternativa presentada para la construcción de un simulador de control de superficies de vuelo con estructura de madera, revestimiento de fibra de vidrio y modo de operación mecánico para determinar los movimientos de una aeronave en vuelo, de una manera visual se basa en la realización de la misma tomando en cuenta los siguientes elementos:

- $\triangleright$  Una estructura que presente rigidez y facilidad de trabajo como la madera
- Un recubrimiento que nos facilite el trabajo de manera rápida como la fibra de vidrio.
- $\triangleright$  Un control de las superficies de vuelo que opere con poleas y tensores; de forma mecánica.
- Las facilidades que nos presentan la primera alternativa dan uso a la madera como medio para emplearla de manera estructural así como también el recubrimiento de la estructura en base a moldes para la aplicación de la fibra de vidrio presentando facilidad en la construcción de superficies aerodinámicas y dándonos la oportunidad del empleo de poleas con un control mecánico.

#### **2.3.2- Segunda Alternativa**

Construcción de un simulador de control de superficies de vuelo con estructura de hierro, revestimiento de madera balsa y modo de operación eléctrico (servos).

La segunda alternativa nos demuestra la mayor rigidez que podría presentar una estructura de hierro tomando en cuenta que el mismo puede someterse a trabajos de dobladura en frío en especial si se trata de perfiles o laminillas del mismo y para el recubrimiento el empleo de balsa es una excelente alternativa por la facilidad de trabajo sobre la misma así como también de las herramientas en su mayoría manuales que se emplea para dar forma de perfiles aerodinámicos que requiere una aeronave, además de su bajo peso y facilidad de moldeo haciendo hincapié, la poca resistencia a factores atmosféricos.

- Las superficies de control al ser construidas en balsa presentan gran maniobrabilidad y ofrecen poca resistencia al movimiento de los mismos empleando servos eléctricos.
- Los mismos que pueden ser ayudados con la operación de un RC o radio control operando conjuntamente con un ordenador.

#### **2.3.3- Tercera Alternativa**

En la industria aerodinámica la mayor parte de aeronaves emplean aleaciones de aluminio pero su parte estructural debido a sus grandes características en cuanto a resistencia a factores atmosféricos así como también bajo peso y rigidez, el recubrimiento completo con laminas de aluminio y con superficies de control gobernados por sistemas hidráulicos y/o neumáticos predominando de gran manera los sistemas hidráulicos en aviación.

Así como también la utilización del sistema neumático para tareas de operación secundarias.

# **2.4- VARIABLES DE ENTRADA**

De manera general para la construcción de un simulador de control de superficies de vuelo con estructura de hierro, revestimiento de madera balsa y modo de operación eléctrico (servos) se considera como una variable general de entrada la necesidad de contar con un equipo que nos facilite el aprendizaje la gobernabilidad que tiene cada superficie de control de un avión en vuelo.

## **2.5 -VARIABLE DE SALIDA**

Como variable de salida previo a un estudio de alternativas se podrá contar con dicho simulador que brinde una ayuda pedagógica de manera visual y real.

# **2.6- VARIABLES DE SOLUCIÓN**

El tamaño y forma del equipo, método de accionamiento fuente de energía así como los materiales empleados en la construcción, constituyen parte de las variables de solución.

# **2.7- RESTRICCIONES**

En este punto se ve la necesidad de establecer limites para la construcción del simulador de los movimientos de vuelo teniendo como referencia las ventajas y desventajas que pueden presentar cada una de las alternativas previa la construcción de dicho proyecto.

De manera general podemos citar una serie de restricciones a parte de que las que pueden presentar cada una de las alternativas las mismas que son:

- $\triangleright$  Longitud total: no mayor de 2 ± 0.20 metros de largo(Escala: 7.85 a 1)
- Ancho total: alrededor de 1.50 metros(Escala: 7.85 a 1)
- Contar con un sistema de accionamiento que facilite la fácil puesta en funcionamiento de las superficies de control.
- La posibilidad de poder observar en forma visual los cambios de movimiento que pueda presentar una aeronave en vuelo
- El no contar con planos originales del avión del cual se hizo el prototipo.(Cuadernas)
- El factor económico

# **2.8- CRITERIOS A TOMAR EN CUENTA PARA LA SELECCIÓN DE ALTERNATIVAS**

## **2.8.1- Criterios Generales**

 $\triangleright$  Facilidad de manejo (Que se pueda contar con instructivos)

- $\triangleright$  Seguridad en la operación (Que se cuente con pruebas de funcionamiento y registro)
- $\triangleright$  Confiabilidad (tener la ayuda de manuales de calibración y operación)
- Excelente apoyo pedagógico (Operación correcta del simulador)

De manera que tengamos puntos de referencia que nos ayude a la selección de la alternativa ideal, citaremos algunas ventajas y desventajas presentadas por cada una de ellas.

# **2.9- ANÁLISIS DE CADA ALTERNATIVA**

## **2.9.1- Primera Alternativa**

Construcción de un simulador de control de superficies de vuelo con estructura de madera, revestimiento de fibra de vidrio y modo de operación mecánico.

## **2.9.1.1- Ventajas**

- Diseño aerodinámico adecuado
- $\triangleright$  Menor peso
- $\triangleright$  Su mantenimiento y operación es económicos
- $\triangleright$  Los materiales se pueden encontrar en el mercado.

#### **2.9.1.2- Desventajas**

- $\triangleright$  Dificultad de dar forma en el simulador
- $\triangleright$  Factor económico elevado.

#### **2.9.2- Segunda Alternativa**

Construcción de un simulador de control de superficies de vuelo con estructura de hierro, revestimiento de madera balsa y modo de operación eléctrico (servos).

## **2.9.2.1- Ventajas**

- $\triangleright$  Su forma de control no da dificultades para la instrucción académica
- $\triangleright$  La construcción del simulador es de un costo accesible
- $\triangleright$  Alta rigidez en su estructura
- El simulador presenta una forma fácil de demostración de los controles de vuelo.
- $\triangleright$  Su mantenimiento y operación es sencilla.
- $\triangleright$  Su durabilidad.
- El modo de operación de las superficies de control que se basa en los servos eléctricos controlados por radio control, facilita la manipulación u operación del simulador.
- Los movimientos que se darán como resultado de la operación de los servos eléctricos podrán ser apreciados en base a un programa de computadora.
- $\triangleright$  Nos daremos la idea de las capacidades de control que tiene un aeronave en vuelo, y podremos apreciarlo en forma visual, a través del control por computadora.

#### **2.9.2.2- Desventajas**

- $\triangleright$  Peso elevado
- Aunque los movimientos simulados pueden ser apreciados visualmente cada uno de ellos dará una idea de operación de las superficies de control, manteniéndose dentro de parámetros aceptables (grados de giro de las superficies).

### **2.9.3- Tercera Alternativa**

Construcción de un simulador de control de superficies de vuelo con estructura de aluminio, revestimiento de laminas de aluminio y modo de operación neumático.

 $24$ 

#### **2.9.3.1- Ventajas**

- $\triangleright$  Menor peso
- $\triangleright$  Se puede tener como ayuda didáctica
- $\triangleright$  No ocupa mucho lugar en el laboratorio.

#### **2.9.3.2- Desventajas**

- $\triangleright$  Presenta dificultades en la construcción
- $\triangleright$  No es muy rígida en la estructura
- La alta cantidad de equipos neumáticos que resultaría innecesaria para la función que va ha cumplir.

# **2.10 SELECCIÓN DE LA MEJOR ALTERNATIVA**

Para la selección de la mejor alternativa se tomara en cuenta los aspectos mencionados en un inicio en cuanto a estructura, revestimiento y automatización del simulador, puesto que cada uno de estos aspectos tienen sus respectivas alternativas.

# **2.11 ESTUDIO TÉCNICO**

Para el estudio técnico de las alternativas se tomaron en cuenta las ventajas y desventajas de cada una, consideradas las más importantes así como también estableceremos criterios que nos ayuden en dicha selección.

#### **2.11.1 Aspecto Estructural**

En este punto tendremos que ver una serie de parámetros que nos permitan establecer la estructura más conveniente tomando en cuenta que el simulador será destinado a carácter pedagógico dichos parámetros son:

- **A** : Peso **D** : Facilidad de construcción **G :** Economía **B** : Disponibilidad **E** : Herramienta necesaria
- **C** : Rendimiento **F** : Confiabilidad

Cada uno de los parámetros será evaluado tomando en cuenta 2 puntos de partida:

- $\triangleright$  Será evaluados de 0 100 (%), estableciendo Parámetro a los cuales se les asigna un porcentaje basado en las ventajas o desventajas que presente cada parámetro
- Tomando en cuenta cada uno de los aspectos citados en los tres puntos de construcción propuesta.

# **2.12- CRITERIOS PARA LA SELECCIÓN:**

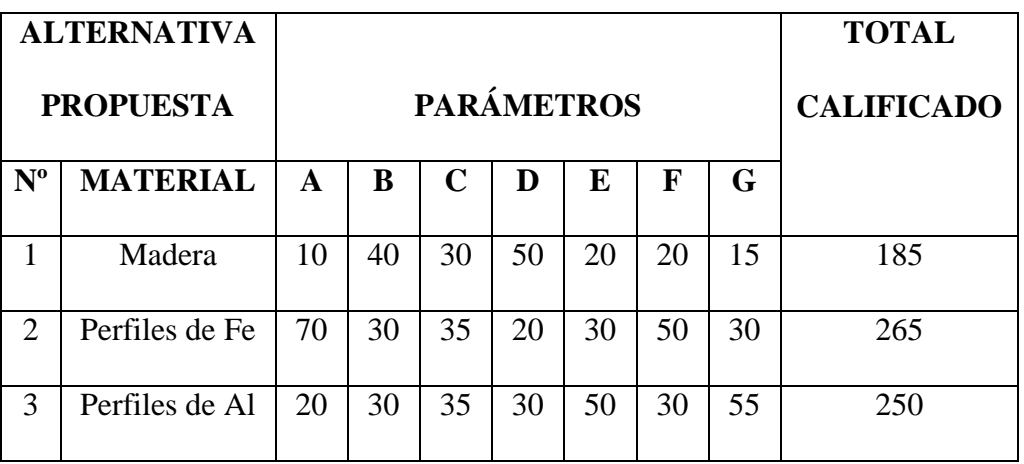

# **|Tabla2.2-Aspecto Estructural**

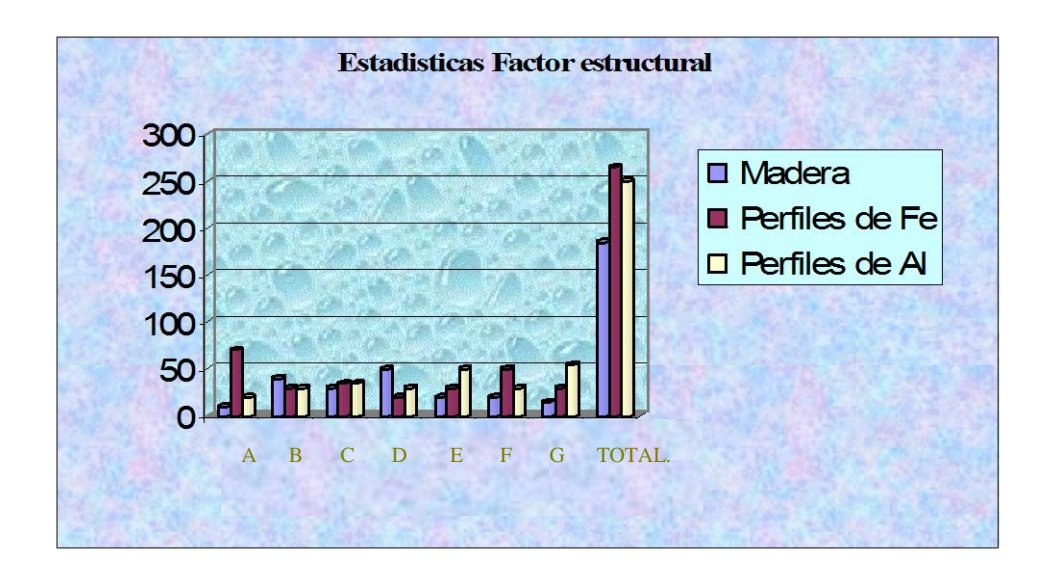

# **Figura 2.1 Estadística Factor Estructural**

Según resultados en base a parámetros, califica como material para la estructura los Perfiles de Hierro.

# **2.11.2 ASPECTO REVESTIMIENTO**

Los factores que influyen en la toma de decisiones en este aspecto son los siguientes:

**A** : Peso

- **B** : Disponibilidad
- **C** : Reparabilidad
- **D** : Facilidad de construcción
- **E** : Herramienta requerible
- **F** : Rigidez
- **G** :Economía

# **2.12-CRITERIOS PARA LA SELECCIÓN**:

# **Tabla 2.3-. Aspecto Revestimiento**

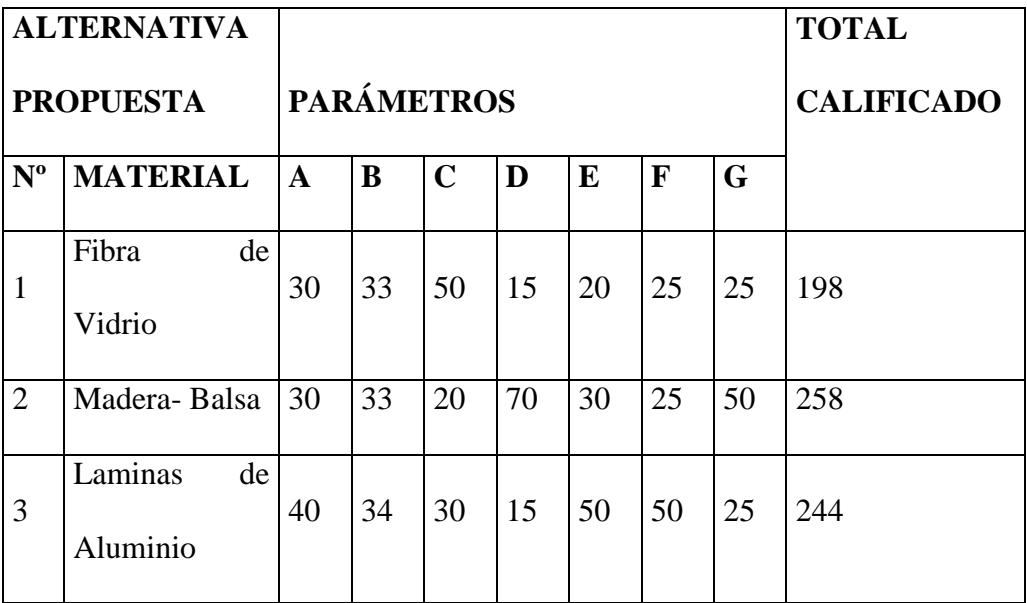

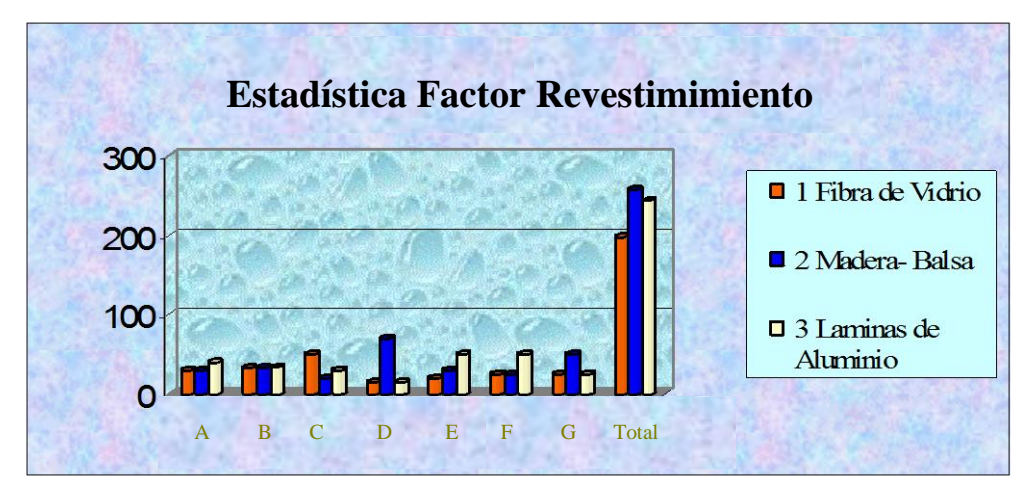

**Figura2.2 Estadística factor Revestimiento**

# **2.13- ASPECTO DE AUTOMATIZACIÓN**

Los aspectos mas sobresalientes con relación a la automatización del simulador

son los siguientes:

- **A** : Disponibilidad en el Mercado
- **B** : Facilidad de operación (Simulador-Radiocontrol-PC)
- **C** : Simplificación de equipo
- **D** : Confiabilidad
- **E** : Durabilidad
- **F** : Ruido
- **G** : Facilidad de mantenimiento
- **H** : Economía
- **I** : Aplicación en aeromodelismo

# **2.14- CRITERIOS PARA LA SELECCIÓN**:

## **Tabla 2.3. Aspecto Automatización**

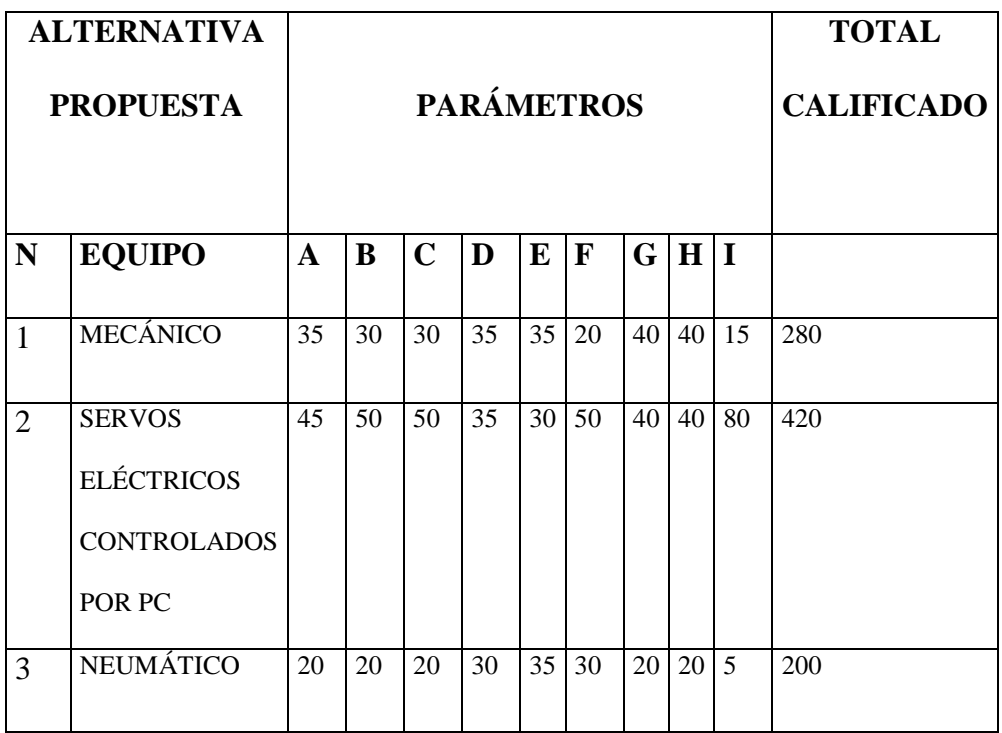

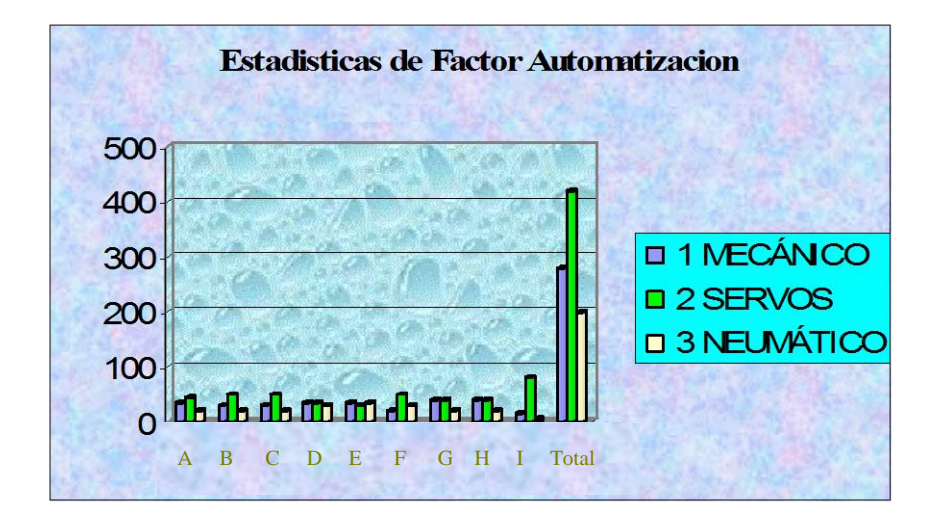

# **Figura 2.3 Estadística Factor Automatización**

Según resultados en base a parámetros califica como equipo para la automatización servos eléctricos.

# **2.15- SELECCIÓN DE ALTERNATIVA**

De acuerdo a los resultados obtenidos en cada una de las tablas después de haber realizado el análisis técnico con los parámetros planteados se aprecia la mejor alternativa en cada aspecto de construcción, partiendo del planteamiento de las alternativas iniciales, es así que en la construcción del simulador de control de superficies de vuelo se puede mencionar que en base a resultados de las tablas dicho simulador dispondrá de:

- Una estructura consistente en perfiles de hierro la misma que protegerá al conjunto del simulador dándole un excelente cumplimiento con los parámetros propuestos.
- Dentro del aspecto del revestimiento y basándose en resultados de las tablas vemos que califica el recubrimiento en madera balsa pues esto cumple con los requerimientos planteados.
- La facilidad de operación y control de las superficies de vuelo en una aeronave ve en los servos eléctricos un cumplimiento excelente de los parámetros fijados, tomando en cuenta que con este equipo eléctrico podemos obtener fácilmente la posición neutra y dos alternativas de movimiento que habíamos requerido en un inicio, las mismas que pueden ser controladas por la PC, además es de gran aplicación en aeromodelismo, pudiendo así visualizar el control del simulador basándose en los tres ejes de control en la computadora, empleando el software necesario para ello.

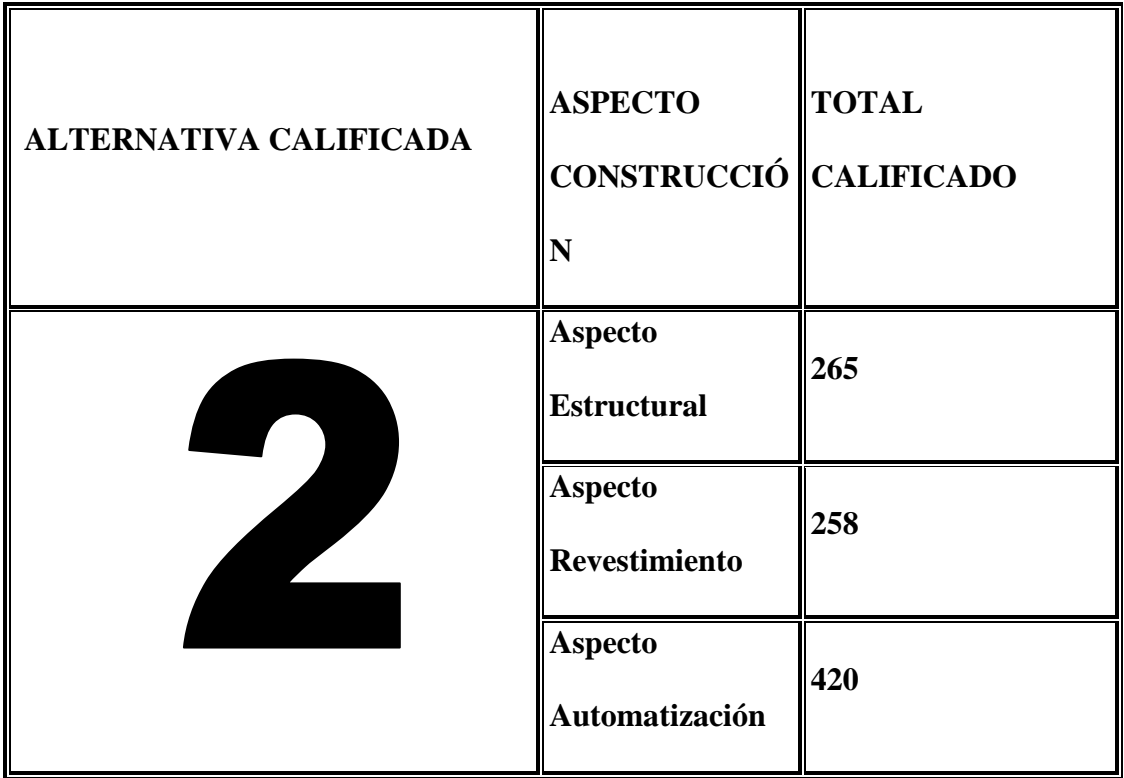

La alternativa mas optima que más ventajas presento en varios aspectos analizados fue:

Es de mencionar que todas las características especificadas de cada una de las alternativas mencionadas si bien es cierto son importantes, la que nos interesa es la que califica con mas alto puntaje siendo en este caso la alternativa **2**, pues cumple con todos los aspectos propuestos que serán mencionados conforme el diseño y construcción del simulador tanto en la forma mecánica como en la automatización.

# **CAPITULO III**

# **CONSTRUCCIÓN**

# **3.1- Introducción**

Como una parte complementaria del proyecto de grado en lo que respecta al Simulador de Control de superficies en una aeronave (principales), la automatización del sistema mecánico es una de gran interés pues da las posibilidades de operación del Simulador.

En este capitulo se detallara el proceso sistemático que se siguió con el propósito de establecer los movimientos diseñados para cada superficie de control en el simulador, pudiendo asi ser manipulados por cualquier usuario que lo requiera.

Así mismo se cuenta con manuales de operación, instructivos, registros de funcionamiento; que serán de gran ayuda en el correcto uso del presente proyecto.

# **3.2- PROCESO DE CONSTRUCCIÓN (AUTOMATIZACIÓN).**

#### **3.2.1**- **Fabricación del receptáculo de los servos (Anexo A)**

Para el Diseño y Construcción del receptáculo en el cual se colocaran los Servos Eléctricos, que serán los encargados de realizar un trabajo eléctrico, en el simulador se empezara por realizar el levantamiento de planos del receptáculo así como también los materiales que serán empleados tales como:

- $\triangleright$  Madera triplex de 7mm de grosor
- $\triangleright$  Tubos redondos de 8mm. De seccion(Ni.)
- $\triangleright$  Cemento de contacto

#### > Tornillos

Obteniendo como resultado del trabajo de los servos, un movimiento mecánico de las superficies (Timón de dirección, elevadores, alerones).

#### **3.2.2- Ensamblaje del Kit de Automatización**

Para obtener los movimientos de las superficies de control, en el simulador se empezo por realizar el acoplamiento de los implementos del conjunto del radiocontrol (RC), que consiste en el siguiente equipo de fabricación americana con marca FUTABA

#### **3.2.2.1- Funcionamiento de los elementos**

#### **Receptor**

Es el elemento que situado en el interior del avión, recibe las señales codificadas del transmisor. Éste las descodifica y envía la respuesta al servo adecuado para que actúe.

grafico

# **Batería Recargable para el receptor(conjunto de 4 pilas, con capacidad de 4.8 VDC).**

Generalidad de níquel-cadmio (**NiCd**). El cadmio es contaminante, por lo que deben desecharse en sitios adecuados. Dan alimentación eléctrica al receptor debiendo este ser igual cargado antes del funcionamiento del simulador.

#### **Conjunto de pilas (batería) para el radiocontrol (8 pilas 1.5V)**

Este conjunto(Batería) nos da la alimentación eléctrica necesaria para poder generar los pulsos que gobernaran los movimientos necesarios en cada superficie de control, empleando los servos. El conjunto de pilas nos da una tension utilizable de 9.6 voltios que seran empleadas para dar funcionamiento al radio control

#### **Unidad de Radiocontrol (Emisor-RC)**

Detalle y aplicación .- Serie N: 50411469 Futaba.

En la sección del avión hablamos de tres mandos básicos(Timon de direccion , elevadores , alerones). Para poder controlar estos, necesitamos un Radio Control de cuatro canales, que deben de constar de un transmisor, un receptor, tres servos, un interruptor, una extensión de alerones, baterías recargables secas(NiCd) y un cargador.

Las baterías deben de ser recargadas el día anterior o 15 a 4 horas antes del funcionamiento, según recomiende el manual de operación propuesto.

#### **Canales de Frecuencia**

Antes de todo, la palabra canales dentro del mundo del radio control, es tan solo la capacidad que tiene un radio para poder operar superficies de control; por ejemplo los Alerones, Elevador, Acelerador, Timón de cola, etc. La configuración mínima existente entre los radios es de 2 Canales y la configuración máxima es de 10 Canales. Los canales de los radios desde el 1 hasta el 5 están definidos de la misma manera mundialmente; sin embargo, los canales del 6 al 10 son predefinido por la fabrica o por los usuarios.

Una configuración estandart de los canales del radio se podra apreciar con mas detalle en la tabla 3.1

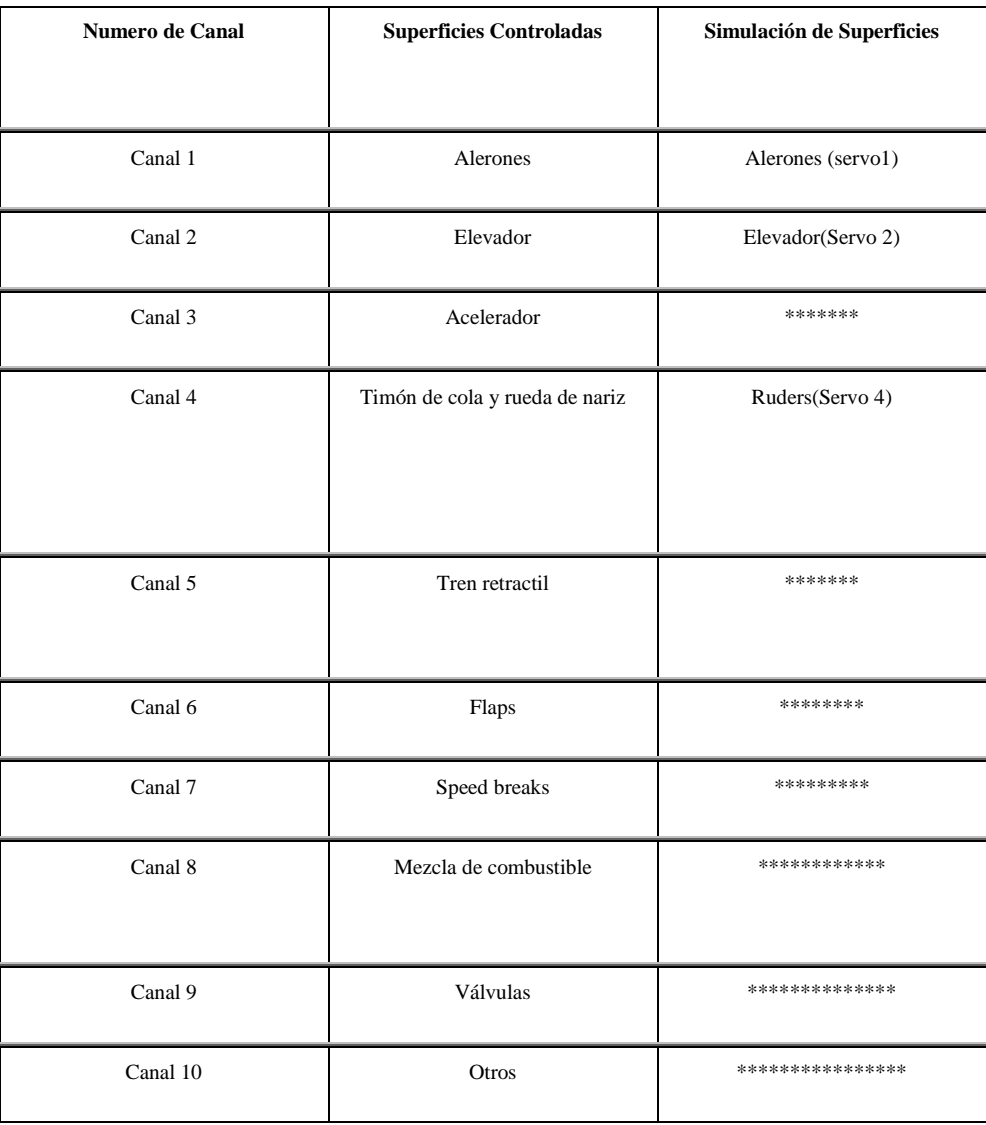

# **Tabla 3.1 Canales de Frecuencia**

Es recomendable un radio que tenga mínimo 4 canales

# **Bandas de Frecuencia**

El kit establece una banda de 72 y 75 Mhz

Los términos de radio frecuencia son normalmente difíciles de recordar para la mayoría de las personas, principalmente cuando se trata de hablar en términos de frecuencias expresadas en Megaherz.

#### **Modalidades Existentes:**

Las modalidades en radio frecuencia son muchas; pero dentro del mundo del aeromodelismo se están utilizando el AM ( Amplitud Modulada ) y FM ( Frecuencia Modulada). Para no introducirnos en los conceptos de Radio frecuencia, podemos decir que la modalidad de FM tiene mejores propiedades que la modalidad de AM. Esta propiedad viene dada en que la señal de FM su amplitud permanece constante en diferencia a la señal de AM que su amplitud varia constantemente. El termino FM es llamado dentro del mundo del aeromodelismo como PPM que significa Posición de pulso modulado; sin embargo, en el trasncurso del tiempo surgió una nueva modalidad de transmisión denominada PCM que significa Modulación de código de pulso.

El costo de los radios en **AM** son mas baratos que los radios **FM** y los radios con modalidad de **FM** son mas baratos que los **PCM**. Se puede considerar que la modalidad de **AM** es mas sensible a las interferencias y la modalidad **PCM** es menos sensible a las interferencias.

Para el caso de la señal **PCM** el receptor bloquea los servos en la ultima posición desde el momento que comienza a recibir la interferencia y espera a volver a recibir la señal del radio transmisor. Los receptores **PCM** tienen la ventaja de programar cualquiera de sus canales para ejecutar una función determinada en el momento que reciben una interferencia.

De todo esto es importante saber que los receptores que trabajan en AM, no funcionan con señales **FM** aunque se encuentren en la misma frecuencia, y se aplica

es un elemento que reabastece de energía al radiocontrol y a la batería del receptor, mismo que debe ser puesto en acción al momento de realizar carga, con un promedio de carga de 15 horas a 50mA o de una carga rápida en 5 horas, a 150mA.:

Los cargadores, normalmente, tienen dos luces de aviso que muestran cuando las baterías del transmisor (El que utilizas en las manos) y el receptor (El que va dentro del avión) están recibiendo carga.

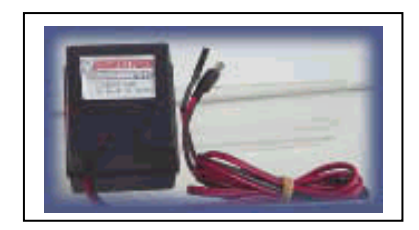

# **SERVOS ELÉCTRICOS:**

(Modelo FP-S148S, Torque 1.22kg/cm, peso 9Gramos, Tamaño Alto/Ancho/Espesor(7.5/2.5/3.5(cm)))

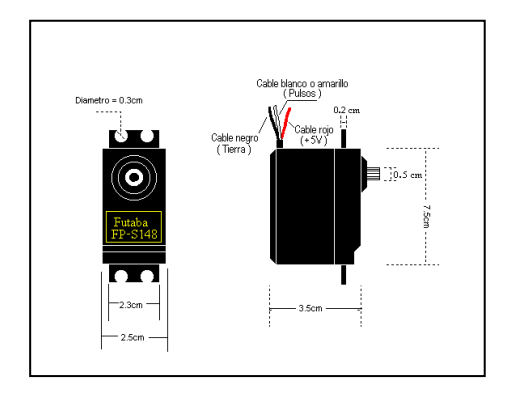

Los servos que se utilizan en los equipos de radiocontrol, se comandan mediante una señal eléctrica que se aplica a través de uno de sus cables de conexión.

Todos los servos tienen tres cables de entrada:

- Uno generalmente de color negro que se conecta al negativo de la alimentación.
- $\triangleright$  Uno de color rojo que se conecta al positivo de la alimentación (4,8 a 6V).
- Uno que suele ser amarillo o blanco mediante el cual el servo recibe la señal de control.

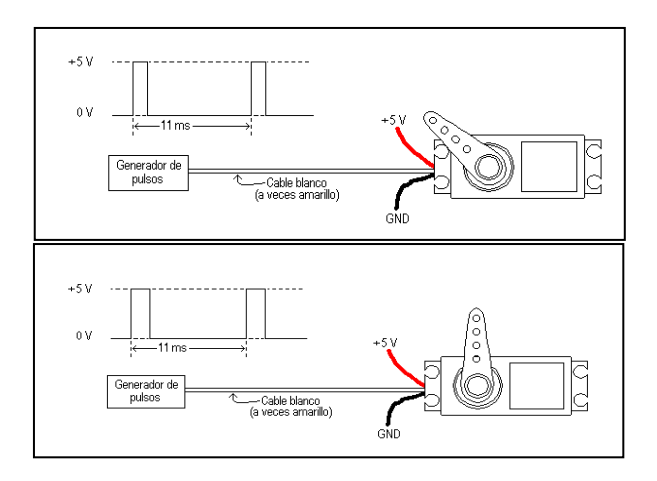

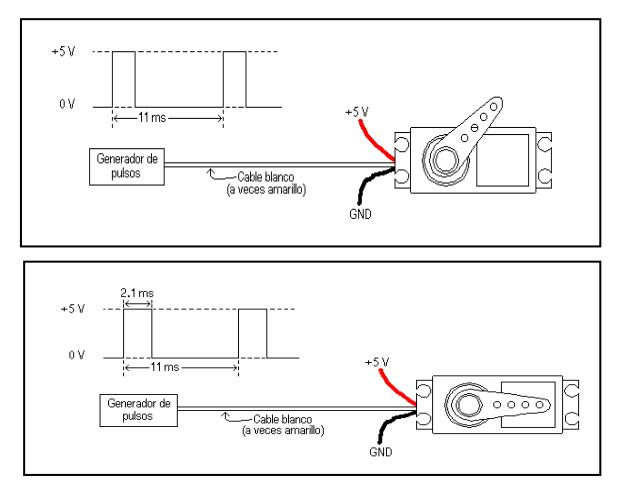

El intervalo de tiempo presentado entre los pulsos se mantienen constante, y la variación del ancho de los mismo es lo que le indica al servo la posición que se desea, dicho valores de milisegundo, funcionen bastante bien en los servos FP-148S, además responden adecuadamente a dar pulsos desde 50 a 100hz, cuya frecuencia viene establecido en el kit de RC, debiendo tener cuidado en mantener la misma frecuencia todo el tiempo.

La señal de control es un pulso de duración variable que se repite cada 20 milisegundos. La duración del pulso va desde 1 milisegundo hasta 2 milisegundos y determina la posición del servo, por ejemplo: si el pulso dura 1 milisegundo, el cuerno del servo se posesiona en un extremo, si el pulso dura 1,5 milisegundo el cuerno toma la posición central y si el pulso dura 2 milisegundos entonces se posesionará en el otro extremo y así se producirá una relación biunívoca entre la duración del pulso y la posición que tome el servo.

Estos servos tienen un amplificador, servo motor, piñonearía de reducción y un potenciómetro de realimentación; todo incorporado en el mismo conjunto. Esto es un servo de posición (lo cual significa que uno le indica a qué posición debe ir), con un rango de aproximadamente 180 grados. Ellos tienen tres cables de conexión eléctrica; Vcc, GND, y entrada de control.

Dentro del servo, una tarjeta controladora le dice a un pequeño motor de corriente directa cuántas vueltas girar para acomodar la **flecha** (el eje de plástico que sale al exterior) en la posición que se le ha pedido.

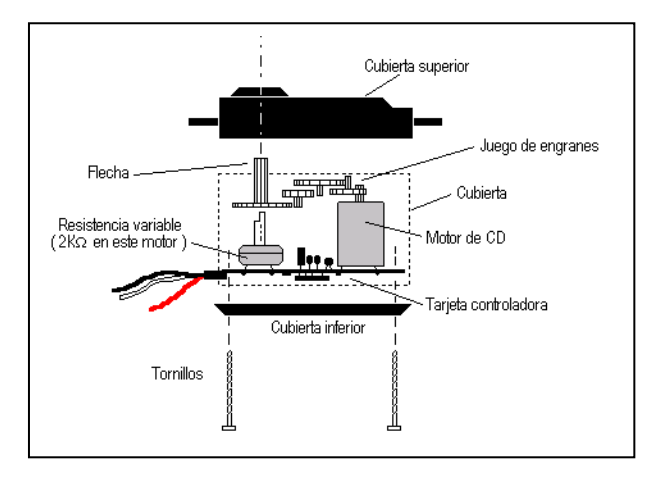

En la siguiente figura se observa la ubicación de estas piezas dentro del servo:

Un potenciómetro que está sujeto a la flecha, mide hacia dónde está ubicado en todo momento. Es así como la tarjeta controladora sabe hacia dónde mover al motor. La posición deseada se le da al servomotor por medio de pulsos. Todo el tiempo debe haber una señal de pulsos presente en ese cable.

# **Acoplamiento eléctrico de los servos con el radio control e instalación en el receptáculo de los servos**

El esquema indicado consta de todos los dispositivos conectados de tal manera que de la automatización al simulador de control de superficies, dicho proceso esta basado al diseño propuesto, de tal manera que funcione al dar las ordenes con la Pc a la tarjeta del mouse y empleando como interfase el RC, y este a su vez envía la señal a los servos

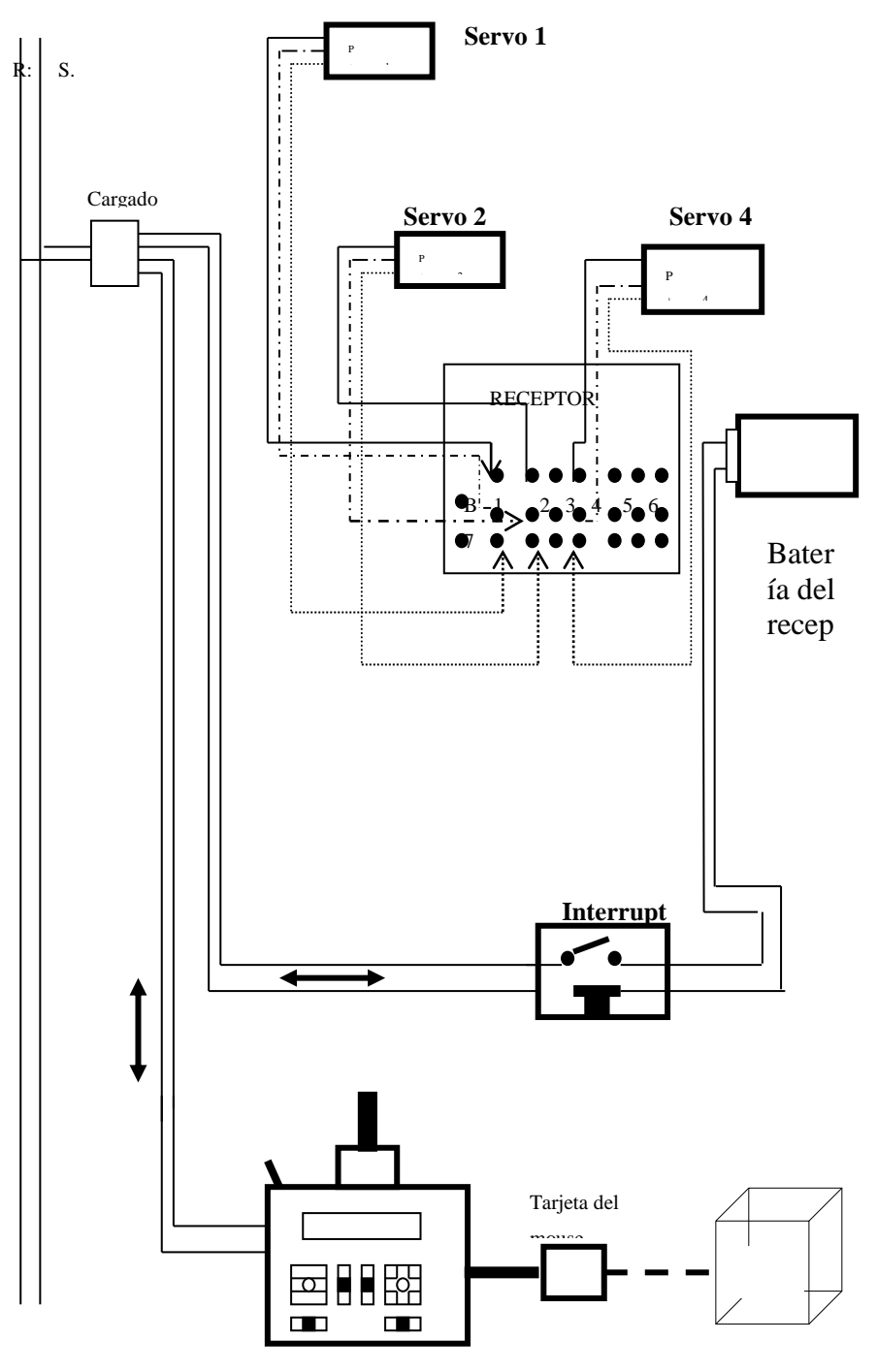

Radio control

# **HARDWARE REQUERIDO.-**

# **Requisitos del sistema**

- El sistema necesita de la plataforma Windows 9x/ Milenio / 2000
- Espacio en disco duro HD 200Mb
- $\triangleright$  Memoria RAM 256 Mb
- Procesador PIII mínimo 1 Ghz en velocidad
- Memoria de video AGP 16 Mb aceleradora grafica 3D.
- > Multimedia.
- El sistema operativo tendrá el programa Windows media Player.

## **Funcionalidad del sistema**

El sistema permitirá la simulación de los órganos de control de mando del avión.

Permitirá ver una simulación VRML del avión.

## **Funcionamiento del sistema**

Se han realizado y generado archivos ejecutables EXE para el funcionamiento.

Cuenta con un árbol de carpetas que hace referencia cuando es ejecutado el sistema.

La interfase es amigable con el usuario fácil manejamiento, ya que su plataforma es en Windows (ventanas)

## **Instalación del sistema**

- Se deberá copiar la carpeta **Proyecto** dentro de la unidad C:\
- $\triangleright$  Instalar el plug-in Cortona (VRML)

## **Opcional:**

- Instalar 3D Studio Max R3 para editar el modelamiento del avión.
- Instalar Visual Studio 6.0 para editar el código fuente del sistema que se realizo en Microsoft Visual Basic 6.0.
- $\triangleright$  Instalar multimedia builder para editar las pantallas.

## **Ejecución del sistema**

Para ejecutar el sistema se siguen los siguientes pasos:

Ejecutar el archivo controles\_de\_vuelo.exe que se encuentra dentro del siguiente path:

C:\proyecto\programa\multimedia\ controles\_de\_vuelo.exe ó

C:\proyecto\programa\sistema de control de vuelo.vbp (si tiene instalado Visual Basic

6.0 )

Se ejecuta el sistema con la siguiente ventana principal: menú principal, barra de herramientas.

Dentro de la ventana principal en el menú tiene las siguientes opciones

 Archivo: Donde podrá escoger vistas del avión y tendrá la opción de imprimir las vistas del avión sea, vista frontal, superior, lado perfil.

Vistas en 3D Studio Max, Autocad 2000.

En el menú simulación de controles de vuelo puede escoger.

Ejecutar controles de vuelo o el shortcut keyboard F5

VRML AVION o el shortcut keyboard F6

La barra de herramientas también le da la opción de ejecutar estas dos simulaciones: En el segundo icono Ejecutar controles de vuelo En el tercer icono se ejecutara VRML AVION

Al escoger **Ejecutar controles de vuelo:**

Órganos de mando del avion:

Lo realiza con el mouse o ratón y el teclado:

# **MOVIMIENTOS DISEÑADOS Y PROGRAMADOS EMPLEANDO COMO INTERFAS EL RC Y PC**

#### **Con el Mouse:**

### **Movimiento de la cola timón direccional.**

Un click derecho el avión gira a la derecha horizontalmente el timón direccional gira a la derecha.

Un click izquierdo el avión gira a la izquierda horizontalmente el timón direccional gira a la izquierda

#### **Con el teclado:**

Tiene que estar prendido o habilitado el panel numérico o **Num Lock:**

Con el 3 el avión gira a la derecha horizontalmente el timón direccional gira a la derecha.

Con el 1 el avión gira a la izquierda horizontalmente el timón direccional gira a la izquierda

## **Movimiento de los alerones**

## **Con el Mouse**

Movimiento del mouse hacia la derecha, el avión gira a la derecha el alerón derecho sube y el otro baja.

Movimiento del mouse hacia la izquierda, el avión gira a la izquierda el alerón derecho baja y el otro sube.

## **Con el teclado**

Con el 6 (flecha derecha) el avión gira a la derecha el alerón derecho sube y el otro baja.

Con el 4 (flecha izquierda) el avión gira a la izquierda el alerón derecho baja y el otro sube.

#### **Movimiento de los elevadores y/o alerones**

### **Con el mouse**

Movimiento del mouse hacia delante los elevadores bajan el avión pica o baja la

nariz.

Movimiento del mouse hacia atras los elevadores suben el avión sube la nariz.

#### **Con el teclado**

Con el 8 (flecha arriba) los elevadores bajan el avión pica o baja la nariz.

Con el 2 (flecha abajo ) los elevadores suben el avión sube la nariz.

#### **f**) **EDICIONES DEL SOFTWARE**

Para poder editar se necesita el siguiente software:

3D Studio Max R3.0 o una versión superior.

- $\triangleright$  Microsoft Visual Studio 6.0
- Multimedia Builder
- $\triangleright$  Multimedia Player
- Cortona VRML

#### **Definición de software empleado:**

## **3D Studio Max R3.0** .-

Este es un programa para realizar gráficos en 3 dimensiones (x,y,z y combinadas), este programa es de facil manejo cuando se tiene un adiestramiento de todas las opciones que tiene este programa, sirve tambien para animaciones cuando toda la imagen o grafica este diseñada.

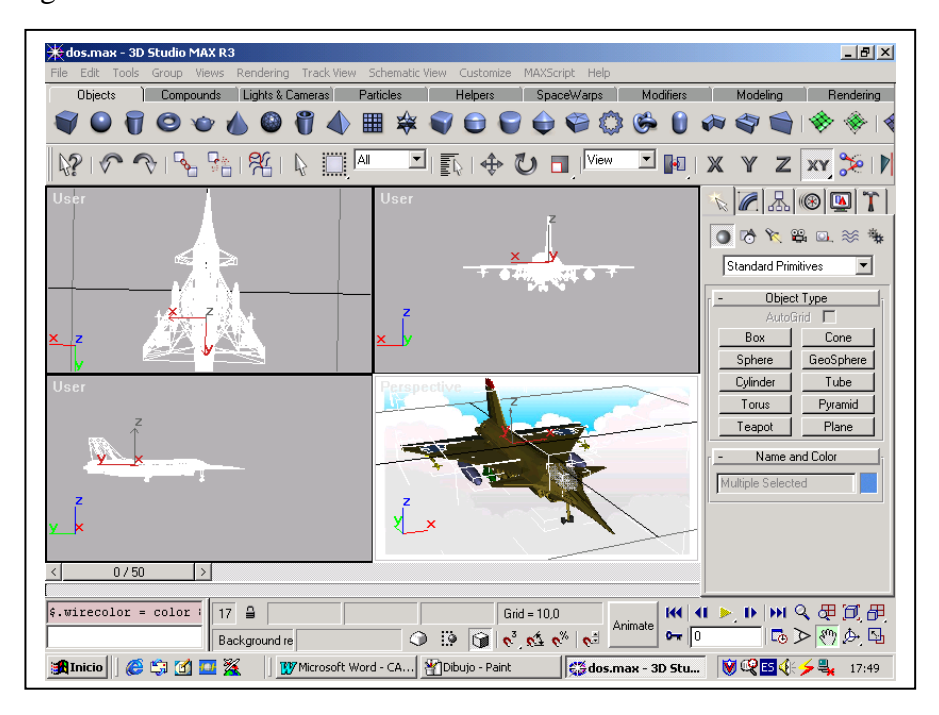

# **Microsoft Visual Studio 6.0.-**

Es el lenguaje de programación más sencillo pues permite crear aplicaciones par windons:

**Visual.-** este termino hace referencia a la codificación del programa

**Basic.- (**código de instrucción propuesto por símbolos) constituye el lenguaje de programación de los primeros ordenadores de 16bits,

# **Ventajas y desventajas de Visual Basic**

La principal ventaja de este lenguaje de programación es su sencillez, al programar aplicaciones de cierta complejidad para windons y su desventaja es la necesidad de archivos adicionales

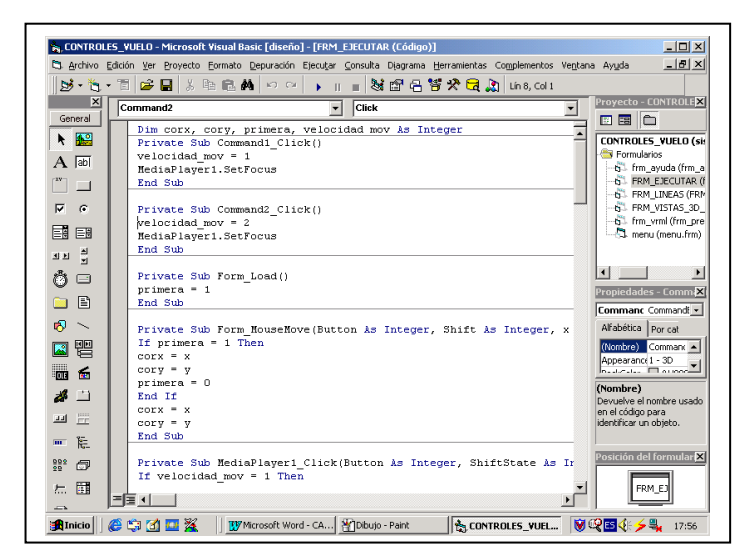

## **Código fuente del sistema – Programación**

La interfase y las pantallas del sistema se realizaron en Visual Basic 6.0 y multimedia Builder. Para un mejor desempeño y fácil de usarlo. En una plataforma Windows FAT 32 bits. Tiene:

- 1. Un menú principal
- 2. Seis formas o ventanas

# **El código fuente del sistema es el siguiente:**

Private Sub MDIForm\_Load()

FRM\_PRESENTACION.Show

End Sub

Private Sub mnu\_ejecutar\_Click()

FRM\_EJECUTAR.Show

End Sub

Private Sub mnu\_imprimir\_Click()

FRM\_LINEAS.PrintForm

End Sub

Private Sub mnu\_salir\_Click()

End

End Sub

Private Sub mnu\_vistas\_Click()

FRM\_LINEAS.Show

End Sub

Private Sub mnu\_vrml\_Click()

frm\_vrml.Show

End Sub

Private Sub Toolbar1\_ButtonClick(ByVal Button As MSComctlLib.Button)

If Button.Index  $= 1$  Then

FRM\_LINEAS.PrintForm

End If

If Button.Index  $= 3$  Then

FRM\_EJECUTAR.Show

End If

If Button.Index  $=$  4 Then

frm\_vrml.Show

End If

If Button.Index  $= 6$  Then

End

End If

End Sub

Private Sub Form\_Load()

Cortona1.Scene = "C:\PROYECTO\VRML\AV.WRL"

End Sub

Dim corx, cory, primera As Integer

Private Sub Form\_Load()

primera = 1

End Sub

Private Sub Form\_MouseMove(Button As Integer, Shift As Integer, X As Single, Y As

Single)

If primera  $= 1$  Then  $\text{corr} = X$  $cory = Y$ primera = 0 End If

If  $\text{corx} = X$  And  $Y < \text{cory}$  Then

MediaPlayer1.FileName = "c:\proyecto\videos\izquierda.avi"

End If

If  $\text{corx} = X$  And  $Y > \text{cory}$  Then

MediaPlayer1.FileName = "c:\proyecto\videos\derecha.avi"

End If

If  $\text{cory} = Y$  And  $X < \text{cor}x$  Then

MediaPlayer1.FileName = "c:\proyecto\videos\aleron\_izquierda.avi"

End If

If  $\text{cory} = Y$  And  $X > \text{cor}x$  Then

MediaPlayer1.FileName = "c:\proyecto\videos\aleron\_derecho.avi"

End If  $corr = X$  $corr = Y$ End Sub Private Sub MediaPlayer1\_KeyPress(CharacterCode As Integer) 'MsgBox (CharacterCode) If CharacterCode  $= 56$  Then MediaPlayer1.FileName = "c:\proyecto\videos\derecha.avi" End If If CharacterCode  $= 50$  Then MediaPlayer1.FileName = "c:\proyecto\videos\izquierda.avi" End If If CharacterCode = 52 Then MediaPlayer1.FileName = "c:\proyecto\videos\aleron\_izquierda.avi"

End If

```
If CharacterCode = 54 Then
```
MediaPlayer1.FileName = "c:\proyecto\videos\aleron\_derecho.avi"

End If

End Sub

Private Sub MediaPlayer1\_MouseMove(Button As Integer, ShiftState As Integer, X As

Single, Y As Single)

If  $\text{corx} = X$  And  $Y < \text{cory}$  Then

MediaPlayer1.FileName = "c:\proyecto\videos\izquierda.avi"

# End If

```
If \text{cor} x = X And Y > \text{cor} y Then
```
MediaPlayer1.FileName = "c:\proyecto\videos\derecha.avi"

End If

```
If \text{cory} = Y And X < \text{cor}x Then
```
MediaPlayer1.FileName = "c:\proyecto\videos\aleron\_izquierda.avi"

End If

```
If \text{cory} = Y And X > \text{corr} Then
```
MediaPlayer1.FileName = "c:\proyecto\videos\aleron\_derecho.avi"

End If

 $corr = X$  $corr = Y$ 

End Sub

# **Multimedia Builder(Animación Gráfica)**

Este tiene sus propias propiedades que nos permite controlar los gráficos de tipo transparencia velocidad, color de Fondos(esenas,imagenes), ejecución automática para movimiento tridimensional de superficies, aeronave completa, este programa es utilizado como soporte gráfico a 3D Studio Max.

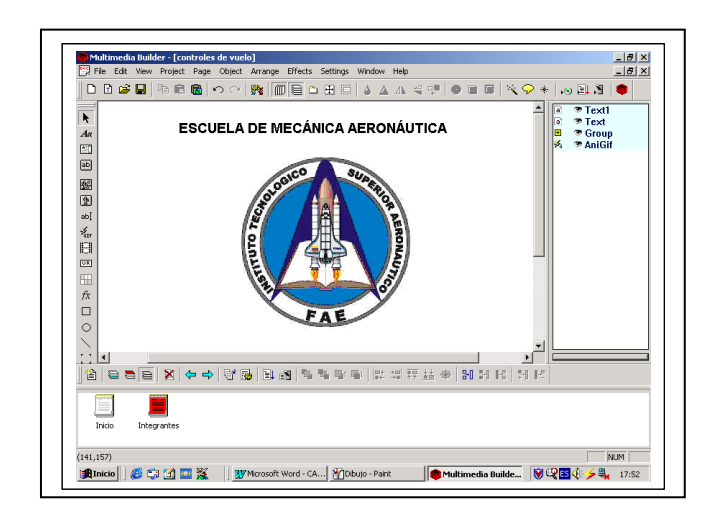

# **Multimedia Player**

Este es un programa que esta instalado en el ordenador(PC), es un reproductor multimedia universales que se puede utilizar para recibir archivos multimedia de audio, vídeo, combinados. Da una reproducción simplificada de una amplia gama de tipos de archivos:

- Personalización sencilla para ajustarse a nuestras necesidades.
- Experiencia y acceso rápido a multimedia de alta calidad

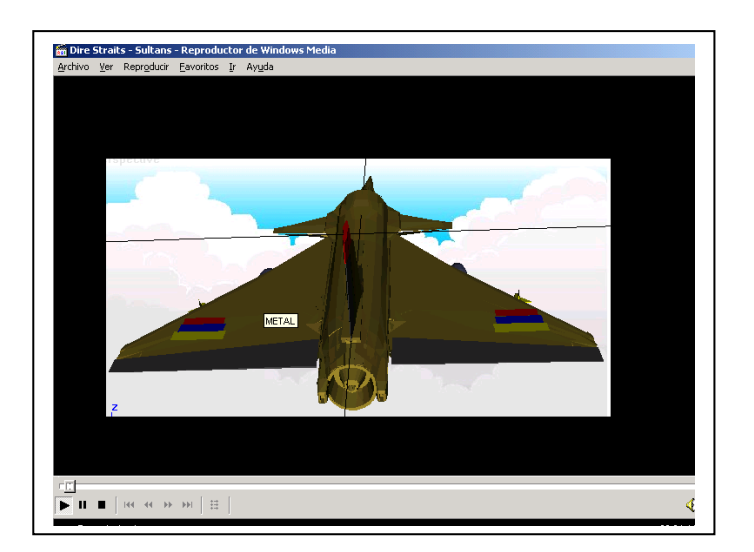

## **Cortona VRML.**

El software Cortona nos permite ver y explorar objetos en 3 dimensiones este empezara automáticamente al momento que se tenga el archivo VRML World, tiene dos partes:

1. Barra de herramientas(Tipo de movimiento y acciones de preferencia)

2. La ventana de 3 dimensiones que nos muestran un mundo virtual.

El programa que empleamos dentro de Cortona es conocido como (navigating in cortona) navegando en cortona

Navigating in Cortona.- Un programa que nos permite mover objetos en un espacio tridimensional similar a como si se estuviera moviendo una cámara, capturando imágenes que deseemos para después convertirlo en una secuencia dentro de señales eléctricas para que puedan ser vistas en la pantalla; estos tienen una posición y orientación, tienen atributos independientes

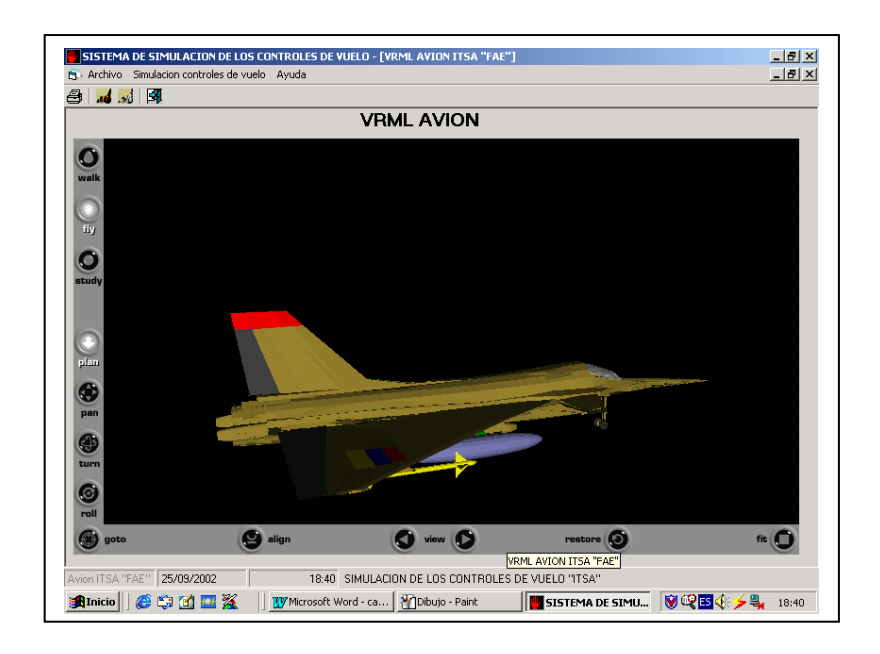

# **CAPITULO IV**

# **ENSAYOS Y CONTROL**

# **4.1- DESCRIPCIÓN GENERAL**

Para la realización de este tema se establecerán los distintos procedimientos verificación, operación, calibración y funcionamiento del simulador. Con su respectivo registro elaborándose formatos apropiados para la realización de los mismos.

#### **4.2- REQUISITOS GENERALES**

#### **4.2.1- Requisitos Pedagógicos**

Tanto en la aeronáutica civil como en la militar se toma mucho en cuenta el funcionamiento de las superficies de control y los movimientos que estos producen al controlar el avión para ello que la alternativa del simulador expuesta facilita un excelente nivel pedagógico-visual en lo que a esto respecto pudiendo desarrollar de mejor manera la etapa de comprensión.

#### **4.2.2- Requisitos Operacionales**

La facilidad en el aprendizaje que representa el simulador de superficies de controles de vuelo deberá ser de fácil operación para el personal que lo requiera el modo operativo de cada una de las superficies de control esta dado basándose en lo propuesto en los planos, misma que nos da la información de las conexiones y funcionalidad de cada uno de los elementos mecánicos o eléctricos que intervienen :

#### **Timón de Dirección**

La simulación de movimientos esta dado por el radio control el cual envía una señal al servo y este da un movimiento de 90 grados a la izquierda y 90 grados a la derecha teniendo una posición neutra. El servo empujara al mecanismo trasmisor de movimiento para mover la superficie.

58

Para el movimiento del timón de dirección se utilizo el canal 4.

Al mover la palanca la izquierda la superficie se moverá total mente a la izquierda dando un ángulo máximo de movimiento si se quiere disminuir el ángulo de movimiento se debe soltar la palanca hasta el punto deseado.

Al mover la palanca a la derecha la superficie se moverá a la derecha totalmente dando un ángulo máximo de movimiento si se quiere disminuir el ángulo de movimiento se debe soltar la palanca hasta el punto deseado.

#### **Elevadores**

La simulación de movimientos esta dado por el radio control el cual envía una señal al servo y este da un movimiento de 90 grados a la izquierda y 90 grados a la derecha teniendo una posición neutra.

El servo empujara al mecanismo trasmisor de movimiento para mover la superficie.

Para el movimiento de los elevadores se utilizo el canal 2.

Al mover la palanca hacia arriba la superficie se moverá totalmente hacia arriba dando un ángulo máximo de movimiento si se quiere disminuir el ángulo de movimiento se debe bajar la palanca hasta el punto deseado.

Al mover la palanca hacia abajo la superficie se moverá hacia abajo totalmente dando un ángulo máximo de movimiento si se quiere disminuir el ángulo de movimiento se debe alzar la palanca hasta el punto deseado.

#### **Alerones**

La simulación de movimientos esta dado por el radio control el cual envía una señal al servo y este da un movimiento de 90 grados a la izquierda y 90 grados a la derecha teniendo una posición neutra.

59

El servo empujara al mecanismo trasmisor de movimiento para mover la superficie.

Para el movimiento de los elevadores se utilizo el canal 1.

Al mover la palanca a la izquierda, la superficie izquierda se moverá totalmente hacia arriba y la superficie derecha se moverá hacia abajo en su ángulo máximo de movimiento y si se quiere disminuir el ángulo de se debe moverse suavemente hasta el ángulo deseado en la superficie.

Al mover la palanca a la derecha, la superficie izquierda se moverá totalmente hacia abajo y la superficie derecha se moverá hacia arriba en su ángulo máximo de movimiento y si se quiere disminuir el ángulo de se debe mover suavemente hasta el ángulo deseado en la superficie.

# **CAPITULO V**

# **ESTUDIO ECONÓMICO**

Para el desarrollo de este capitulo es necesario determinar el costo de construcción del simulador de Superficies de Control de Vuelo para posteriormente realizar un análisis económico financiero.

# **5.1 PRESUPUESTO**

El presupuesto requerido después para la fabricación del simulador y haciendo un análisis económico llego a costar 1104 USD.

# **5.2 Análisis Económico y Financiero**

Los gastos se han clasificado en cuatro partes:

- $\triangleright$  Materiales
- Equipo eléctrico, electrónico y programa.
- $\triangleright$  Maquinaria y herramientas.
- $\triangleright$  Otros.

## **a. Materiales**

En los materiales se refiere al costo utilizado para su adquisición los mismos que se detallan en la Tabla 5.1

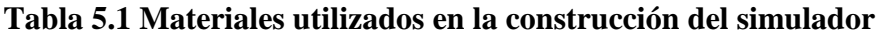

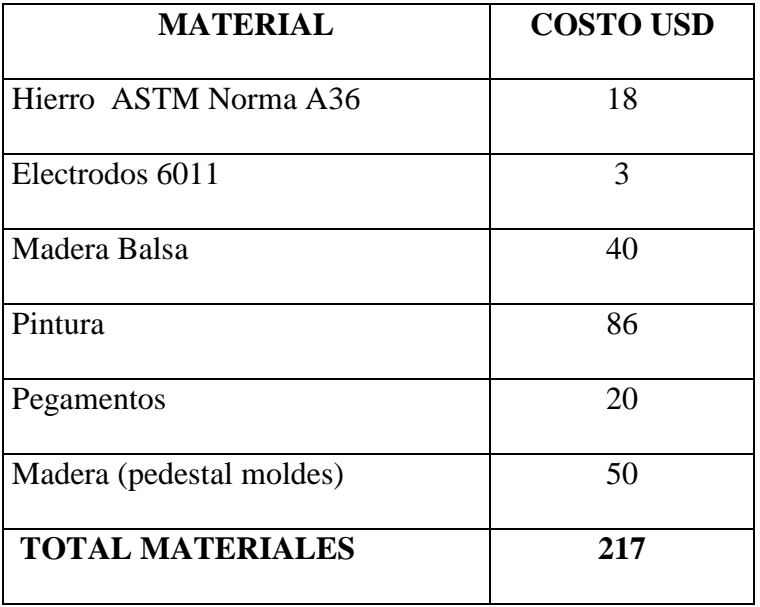

# **b. Equipo Eléctrico, Electrónico y Programa**

En los equipos electrónicos y programa aquí se detalla el costo utilizado para su adquisición los mismos que se detallan en la tabla 5.2.

# **Tabla 5.2 Equipo eléctrico, electrónico y programa que requiere el Simulador**

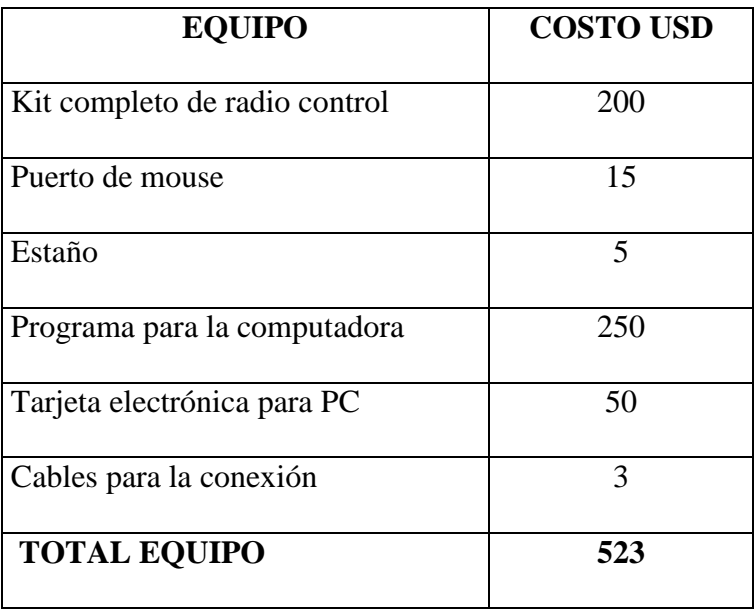

# **c.- Maquinaria y Herramientas**.

Se va a determinar el costo de del alquiler de cada una de las maquinas necesarias para la elaboración del simulador se detalla en la tabla 5.3.

| <b>MAQUINA - HERRAMIENTA</b>      | <b>COSTO USD</b>      |
|-----------------------------------|-----------------------|
| Suelda eléctrica                  | 4                     |
| Esmeril                           | 2                     |
| Soplete para pintar               | 4                     |
| Cautín                            | $\mathcal{D}_{\cdot}$ |
| Multimetro                        | 2                     |
| <b>TOTAL</b><br><b>MAQUINARIA</b> | 14                    |
| <b>HERRAMIENTA</b>                |                       |

**Tabla 5.3 Costo de utilización de cada maquina – herramienta**

## **d. Otros**

Este costo comprende todo lo que se refiere a gasto en movilización, impresión , computación , como también en lo que se refiere a acabados dell Simulador y su funcionamiento.

## **Tabla 5.4 Otros gastos**

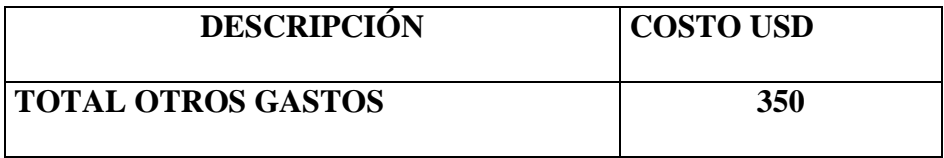

Este costo total en del Simulador de Control de Superficies de Vuelo es:

## **Tabla 5.5 Costo total**

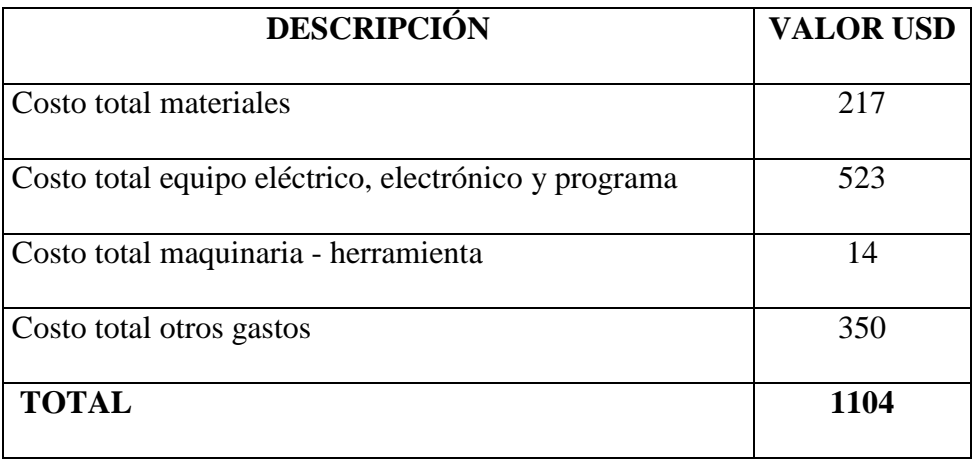

# **CAPITULO VI**

# CONCLUSIONES Y RECOMENDACIONES

# **6.1- CONCLUSIONES.-**

- La utilización de los servos en la automatización nos brinda la posibilidad de tener movimientos en las superficies, sobre los cuales podamos tener un mayor control, al igual que con el Radio Control, garantizamos un correcto trabajo empleando la computadora como medio de emisión de señales.(Simulador- RC- PC).
- La ventaja que puede presentarse al emplear el software necesario para poder apreciar un movimiento en tres dimensiones(Animación), que puede llegar a tener el simulador como resultado del trabajo de cada superficie de control(Timón de Dirección, Elevadores, Alerones).
- El control de superficies mecánica empleando elementos eléctricos nos da como resultado un desempeño rápido y operativo en el simulador

# **6.2- RECOMENDACIONES.-**

- $\triangleright$  El simulador debe estar colocado en un sitio donde se encuentre protegido de los factores atmosféricos.
- Se deberá tener cuidado al poner en movimiento, los mecanismos en el receptáculo de servos, pues estos por ser de alambre galvanizado, pueden estar sujetos a flexión por exceso de fuerza (en especial al tratarse de centrarse mecánicamente).
- Se deberá tener mucho conocimiento y cuidado al tratar de desarmar cada una de las partes eléctricas del simulador, pues por ser pequeñas son dispositivos muy sensibles(Receptor, cristales)
- Antes de la puesta de funcionamiento del simulador se tendrá presente que tanto la batería del receptor(4 Pilas),así como la del emisor(8 Pilas) sean cargadas con una anticipación de 15 horas aproximadamente, para un correcto desempeño del equipo.
- Asegurarse de que al momento de empezar el funcionamiento del simulador, este responda de acuerdo a las ordenes(señales), que dará la PC., así como también responda el Radio Control y de como resultado el funcionamiento de los servos que darán movimiento a las superficies; de no ser así consulte los pasos a seguir para la calibración de las superficies móviles en los manuales de calibración(Servos) así como las pruebas de funcionamiento.
- Comprobar que la PC tenga el hardware y software planteado para que el simulador funcione correctamente, de no ser así , el simulador no podrá ser visualizado correctamente.